#### МИНИСТЕРСТВО НАУКИ И ВЫСШЕГО ОБРАЗОВАНИЯ РОССИЙСКОЙ ФЕДЕРАЦИИ федеральное государственное бюджетное образовательное учреждение высшего образования «Тольяттинский государственный университет»

Институт математики, физики и информационных технологий

(наименование института полностью)

Кафедра Прикладная математика и информатика (наименование)

09.03.03 Прикладная информатика

(код и наименование направления подготовки / специальности)

Бизнес-информатика

(направленность (профиль) / специализация)

# **ВЫПУСКНАЯ КВАЛИФИКАЦИОННАЯ РАБОТА (БАКАЛАВРСКАЯ РАБОТА)**

на тему Создание веб-сайта доски бесплатных объявлений Cotton для продажи одежды

Обучающийся Р.Р. Валеев

(Инициалы Фамилия) (личная подпись)

Руководитель канд. пед. наук, доцент, Т.А. Агошкова

(ученая степень (при наличии), ученое звание (при наличии), Инициалы Фамилия)

Тольятти 2023

#### **Аннотация**

С. 56, рис. 34, табл. 13, лит. источников 20

# Создание веб-сайта доски бесплатных объявлений cotton по продаже

#### одежды

Был спроектирован и разработан веб-сайт «доска бесплатных объявлений Cotton».

Дано описание предметной области, выполнение техникоэкономический анализ, выявлены основные проблемы. Построена и декомпозирована модель «Как есть» с использованием методологии IDEF0 и DFD. Была описана актуальность и поставлены требования к веб-сайту.

Построена и декомпозирована функциональная модель «Как есть», была описана структура и логическая модель информационной системы. Спроектирована логическая и физическая модель базы данных с использованием ER методологии. Были разработаны требования к аппаратнопрограммному обеспечению сервера и персональных компьютеров пользователей.

Выбрана среда веб-разработки и система управления базами данных, реализован и протестирован пользовательских интерфейс.

Оценена экономическая эффективность реализации проекта.

2

# **Оглавление**

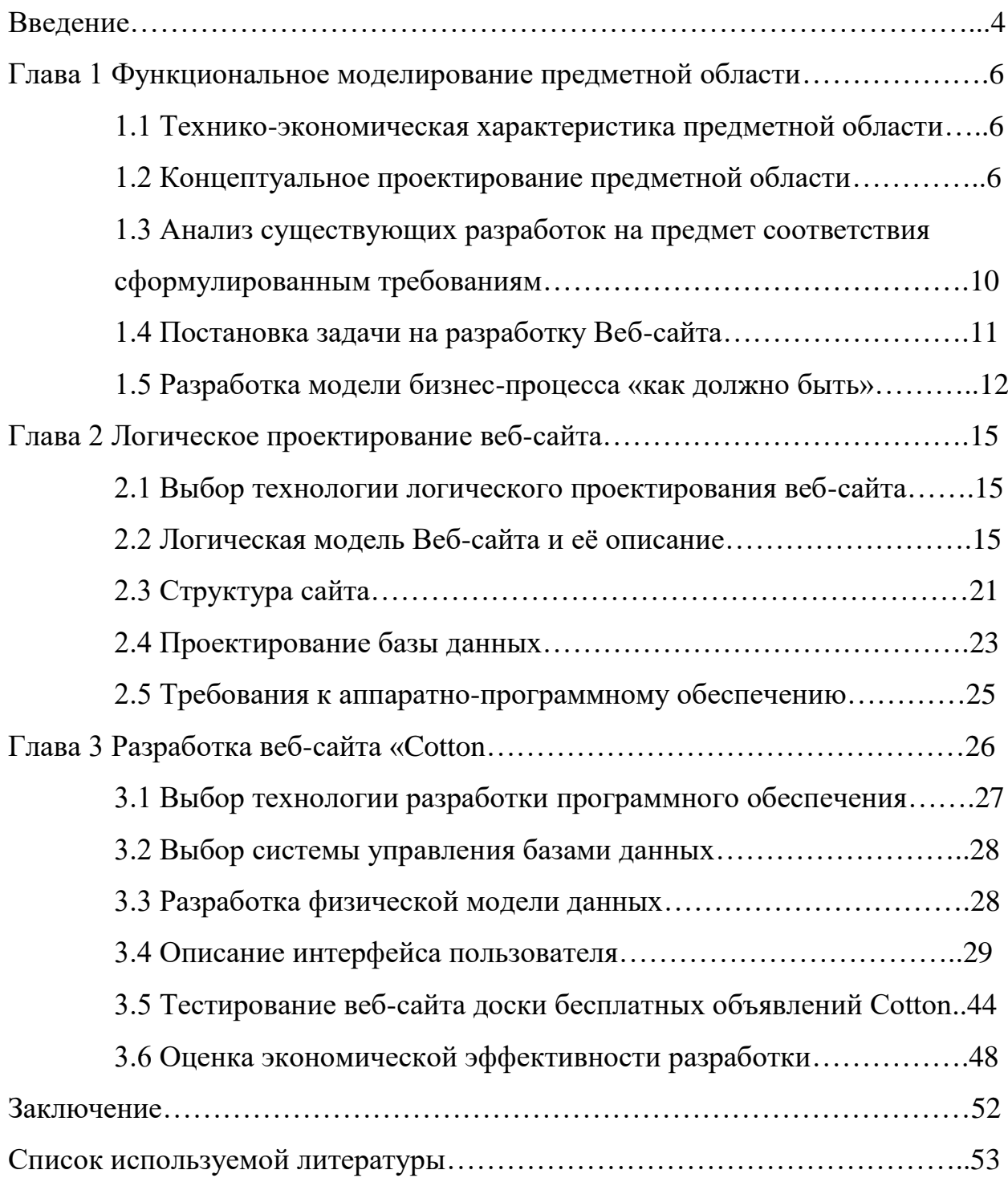

#### **Введение**

<span id="page-3-0"></span>Рынок одежды это один из важнейших рынков потребительских товаров в современном обществе. Лидерами этого рынка являются известные бренды и сети магазинов, но, тем не менее, они не могут удовлетворить весь спрос населения. Благодаря чему немалую долю рынка занимают частные продавцы и небольшие магазинчики, обладающие более разнообразными и дешёвыми товарами. Но, в отличии от своих более крупных коллег, у них нет большой известности и средств для рекламы, вследствие чего покупателям сложно найти нужные товары в этой части рынка.

Объектом исследования является организация розничной торговли одеждой частными лицами. Предметом исследования является автоматизация розничной торговли частными лицами.

В ходе исследования использовались следующие методы:

- анализ деятельности частных продавцов одежды;
- сравнение;

 CASE – средства структурного и объектно-ориентированного анализа и проектирования.

Целью данной работы является проектирование и разработка «Веб-сайта доски бесплатных объявлений Cotton для продажи одежды».

Для достижения поставленной цели необходимо решить следующие задачи:

- провести анализ предметной области;
- спроектировать концептуальную модель предметной области;
- разработать требования к веб-сайту;
- спроектировать структуру сайта и прототип базы данных;
- разработать веб-сайт на основе спроектированной модели;

произвести тестирование и отладку информационной системы.

Выпускная квалификационная работа состоит из введения, трёх глав, заключения, списка используемой литературы и приложения.

В первой главе проводится анализ и моделирование предметной области, исследуются проблемы и их решения. Ставится задача на разработку веб сайта и проводится анализ аналогов.

Во второй главе проводится логическое проектирование веб-сайта. Определяется внешний вид и структура. Проводится анализ функций и разработка требований к информационной системе.

В третьей главе описывается интерфейс разработанного веб-сайта и результат тестирования информационной системы.

#### <span id="page-5-0"></span>**Глава 1 Функциональное моделирование предметной области**

#### <span id="page-5-1"></span>**1.1 Технико-экономическая характеристика предметной области**

Частные торговцы одеждой – это, как правило, владельцы небольших ларьков и магазинчиков, расположенных на рынках или не очень популярных торговых центрах. Всю свою продукцию они обычно или производят сами, или покупают у небольших швейных фабрик и частных производителей. Их продукция отличается меньшей ценой, что позволяет им несмотря на уступающее качество, делить рынок с крупными торговыми сетями.

Сфера деятельности частных торговцев относится к розничной торговле – продаже товаров для личного или семейного пользования малыми партиями по одному или нескольким товарам. Данный вид деятельности при продаже не требует специального договора.

Частные продавцы не ограничены требованиями сохранить имидж компании, поэтому некоторые из них экспериментируют с разнообразием продукции вроде цвета, рисунков и так далее, что позволяет им разнообразить и расширить рынок одежды.

#### <span id="page-5-2"></span>**1.2 Концептуальное проектирование предметной области**

# **1.2.1 Выбор технологии концептуального моделирования предметной области**

Для концептуального проектирования будет методология IDEF0 и программа проектирования Ramus. Данная программа позволяет при помощи собственного графического редактора создавать графические модели бизнеспроцессов согласно правилам синтаксиса IDEF0.

Кроме того, Ramus позволяет создавать систему классификации и кодирования всех объектов, которые фигурируют в бизнес-процессах предприятия и увязывать эту систему с графическими моделями бизнес-

6

процессов.

IDEF0 – это методология для моделирования и описания бизнеспроцессов. Особенностью данной методологии является то, что она рассматривает логическое отношения между процессами, а не их временную последовательность [15]-[18].

## **1.2.2 Разработка и анализ модели бизнес-процессов «как есть»**

Для описания концептуальной модели используется диаграмма as-is или по-другому «как есть». Данная модель описывает бизнес-процессы до внедрения или улучшения информационной системы и помогает проанализировать процессы на наличие проблемных мест, которые можно оптимизировать. Она представлена на Рисунке 1.

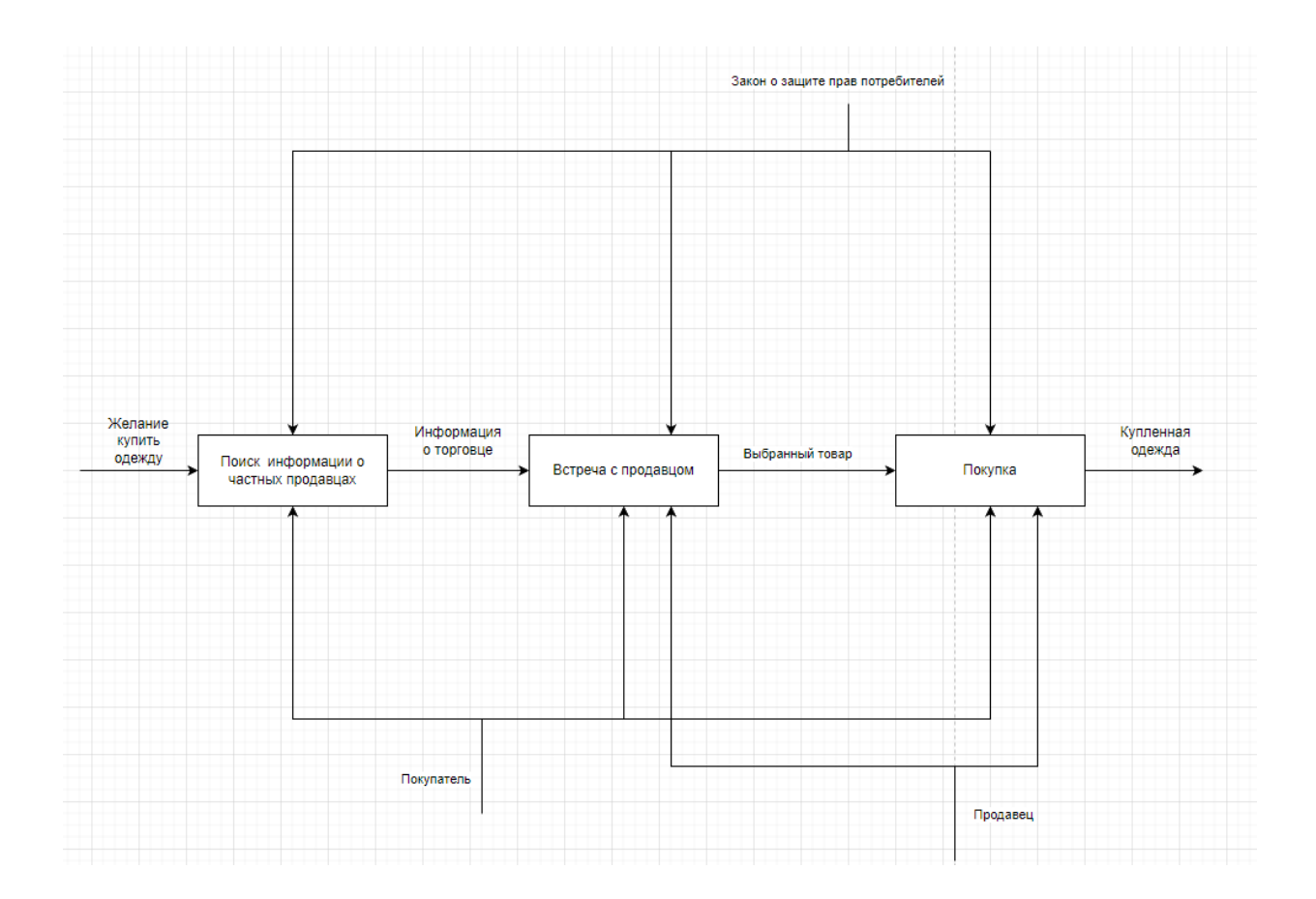

Рисунок 1 - Диаграмма «как есть» процесса «Покупка одежды»

Для более детального описания бизнес-процессов используется декомпозиция модели – разбиение на несколько малых процессов. Декомпозиция данной модели представлена на Рисунках 2 – 4.

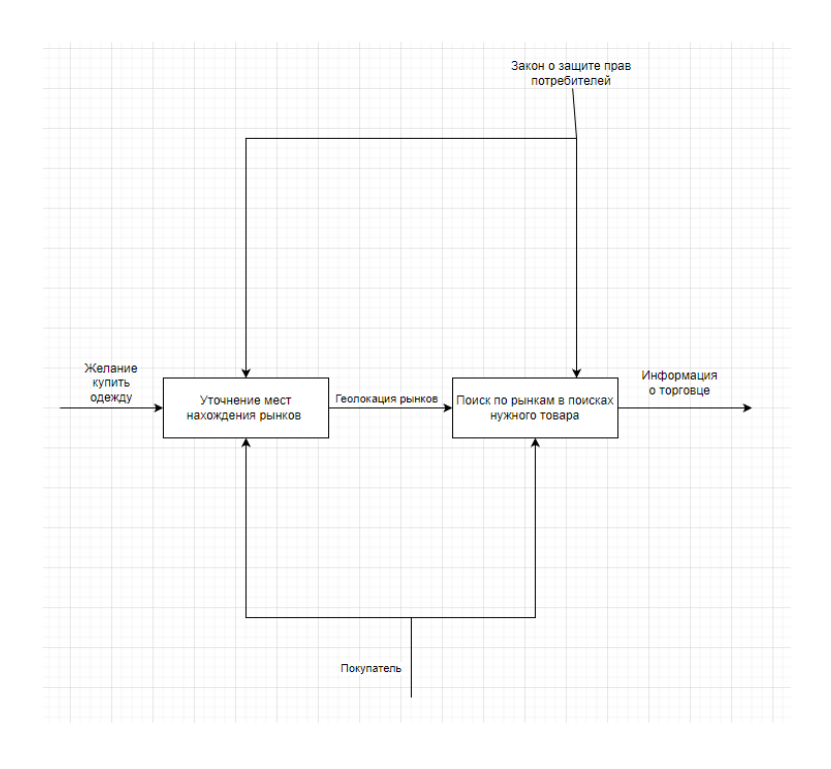

Рисунок 2 – Декомпозиция блока А1

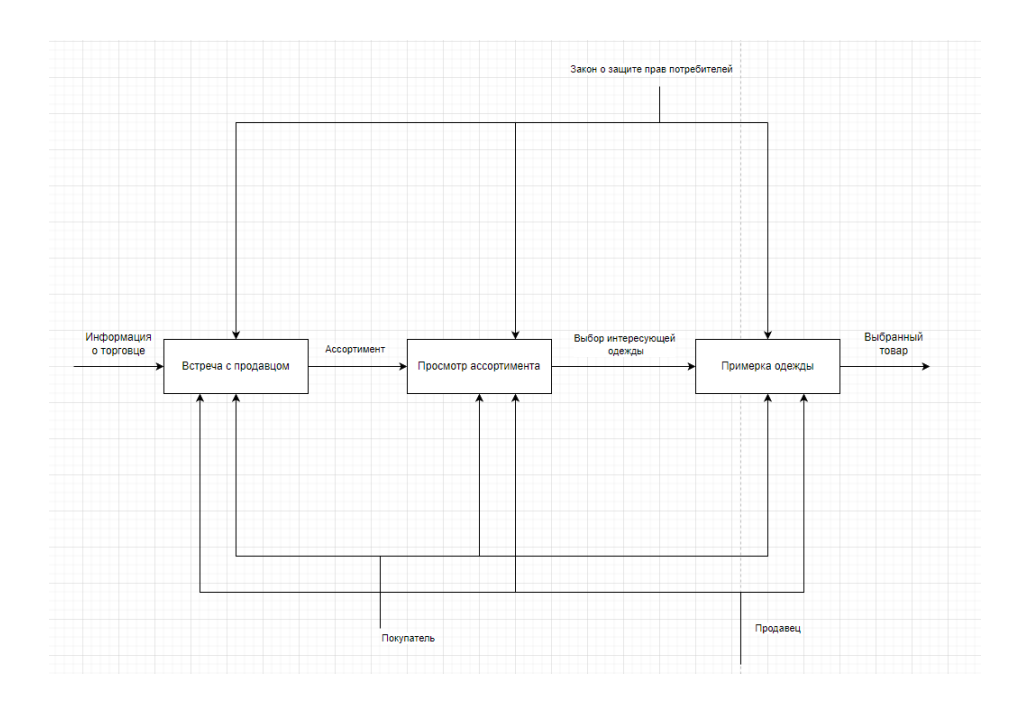

Рисунок 3 – Декомпозиция блока А2

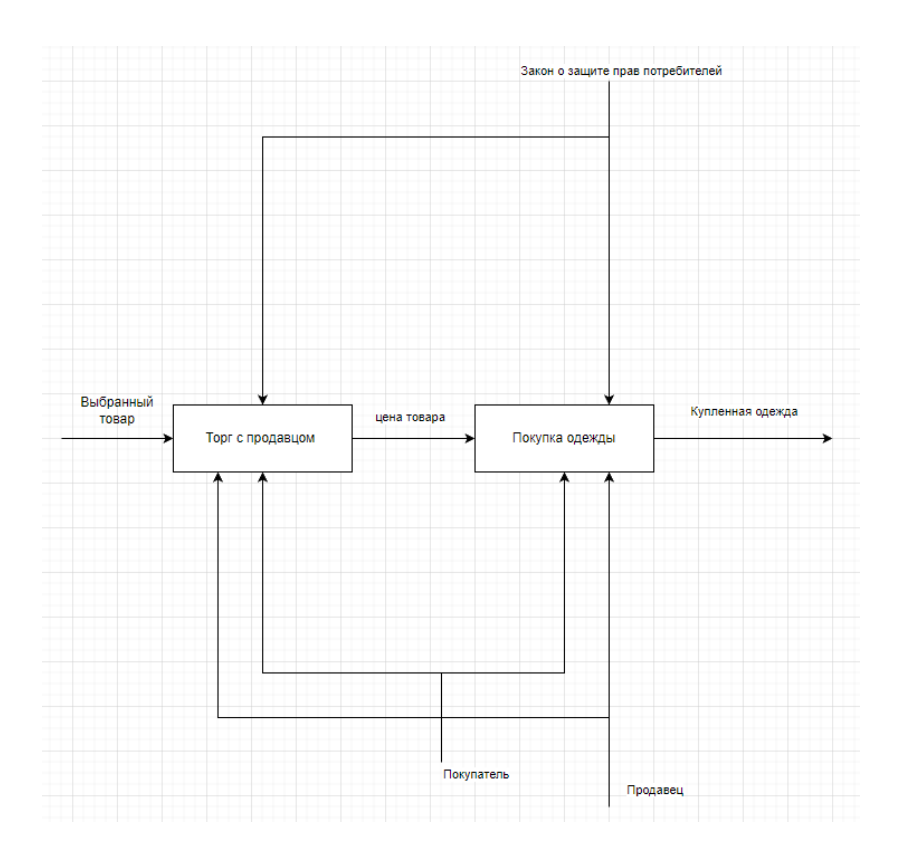

Рисунок 4 – Декомпозиция блока А3

Спецификации диаграммы as-is «Покупка одежды»:

 Закон о защите прав потребителя - закон Российской Федерации, регулирующий отношения, возникающие между потребителями и продавцами;

Покупатель – потенциальный покупатель одежды;

 Продавец – Физическое или юридическое лицо, занимающееся продажей одежды.

Иерархическое представление модели:

- [А1] поиск информации о частных продавцах; [А11] –уточнение мест нахождения рынков; [А12] – поиск по рынкам в поисках нужного товара;
- $[A2]$  встреча с продавцом;  $[A21]$  встреча с продавцом;  $[A22]$  просмотр ассортимента; [А23] – примерка одежды;
- [А3] покупка; [А31] торг с продавцом; [А32] покупка одежды.

# **1.2.3 Обоснование необходимости автоматизированного варианта решения и формирование требований к новой технологии**

Как видно из модели «как есть», нынешний процесс покупки одежды у частных продавцов довольно сложен ввиду низкой эффективности поиска нужного товара. На дорогу до рынка и поиск нужного продавца может уйти до нескольких часов и при этом нет гарантии, что у него окажется нужный товар и не придётся ехать на другой рынок и начинать всё сначала. Не говоря уже о том, что нет оперативной возможности быстро сравнить цены для поиска лучшей. Всё это отталкивает потенциальных покупателей в сторону известных и прорекламированных магазинов одежды.

Веб-сайт доски объявлений позволит частично решить эти проблемы. Он даст продавцам интернет-платформу, которая позволит увеличить количество потенциальных покупателей и тем самым улучшит продажи, а покупателям предоставит удобный способ для поиска нужного товара, не выходя из дома.

# <span id="page-9-0"></span>**1.3 Анализ существующих разработок на предмет соответствия сформулированным требованиям**

На данный момент существует множество разнообразных бесплатных досок объявлений, самые популярные из которых это Авито и Юла. Данные сайты давно завоевали себе место на российском рынке и обладают хорошей репутацией. Данные сайты универсальны, на них есть все категории объявлений, начиная от вакансий работы и заканчивая недвижимостью. Доска объявлений Cotton же, напротив, специализирована на объявлениях одежды, что облегчает навигацию неопытным пользователям и не имеет отвлекающих объявлений из других сфер торговли.

Основной фишкой Cotton будет возможность получить бесплатную рекламу. За каждое размешенное объявление ежедневно даются баллы, за которые можно получить бесплатную рекламу на один или несколько дней на

10

главной странице сайта. В случае, если пользователь не захочет ждать, он сможет пополнить счёт за рубли или другую валюту.

Ниже, в таблице 1 представлен сравнительный анализ аналогов разрабатываемого веб-сайта.

Таблица 1 – Сравнительный анализ аналогов Cotton

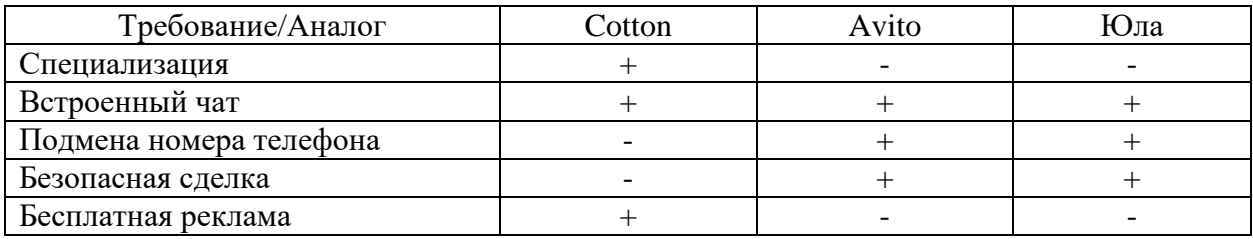

Благодаря своей особенности и специализации, Cotton сможет составить некоторую конкуренцию и занять часть рынка, несмотря на отставание в функционале.

# <span id="page-10-0"></span>**1.4 Постановка задачи на разработку Веб-сайта**

Цели данного веб-сайта:

- предоставить продавцам платформу для продажи одежды;
- дать покупателям удобную систему для поиска нужной одежды.

Требования функциональности:

- безопасность информации;
- инструменты создания и редактирования объявлений;
- возможность администрирования, удаляя или отправляя на редактирование некорректные объявления;
	- возможность покупки рекламы на главной странице;
	- встроенные инструменты общения;
	- инструменты поиска в базе данных.

Требования к архитектуре и реализации веб-сайта:

- эстетика и логичность пользовательского интерфейса;
- возможность резервного копирования;
- обеспечение резервного копирования;
- пригодность к проведению ремонтных работ [19].

#### <span id="page-11-0"></span>**1.5 Разработка модели бизнес-процесса «как должно быть»**

Модель to-be или «как должно быть» создаётся на основе модели «как есть» и описывает улучшение бизнес-процессов после внедрения веб-сайта. Она представленная на Рисунке 5.

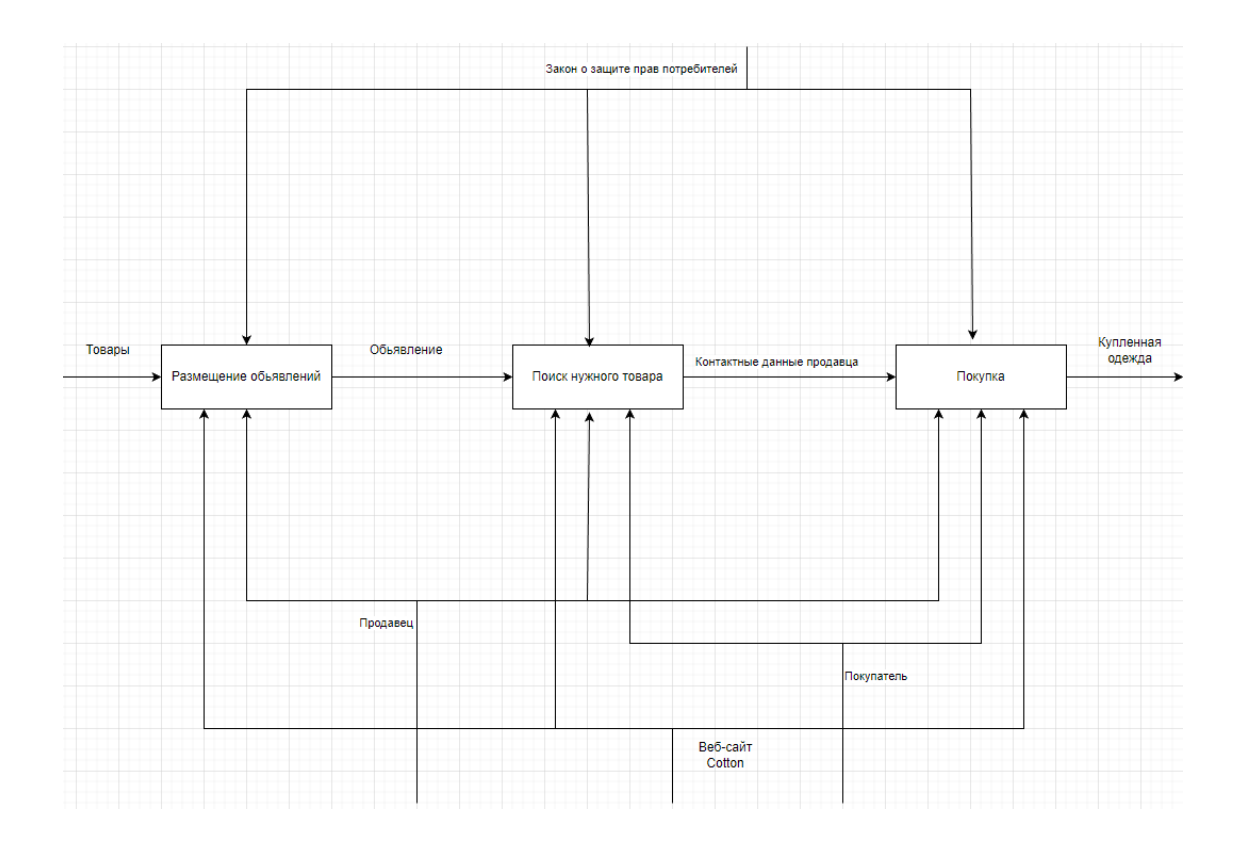

# Рисунок 5 - Диаграмма «как должно быть» процесса «Покупка одежды»

Ниже, на Рисунках 6-8 представлена декомпозиция данной модели.

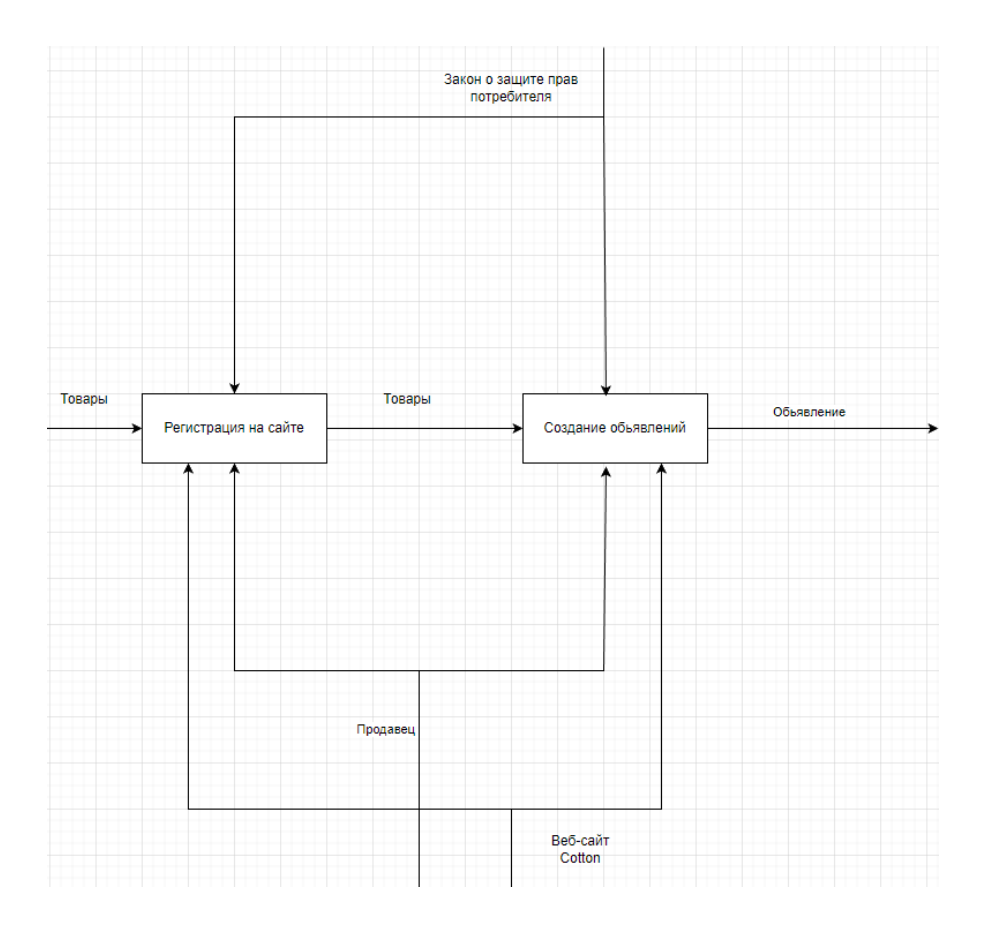

Рисунок 6 – Декомпозиция блока Б1

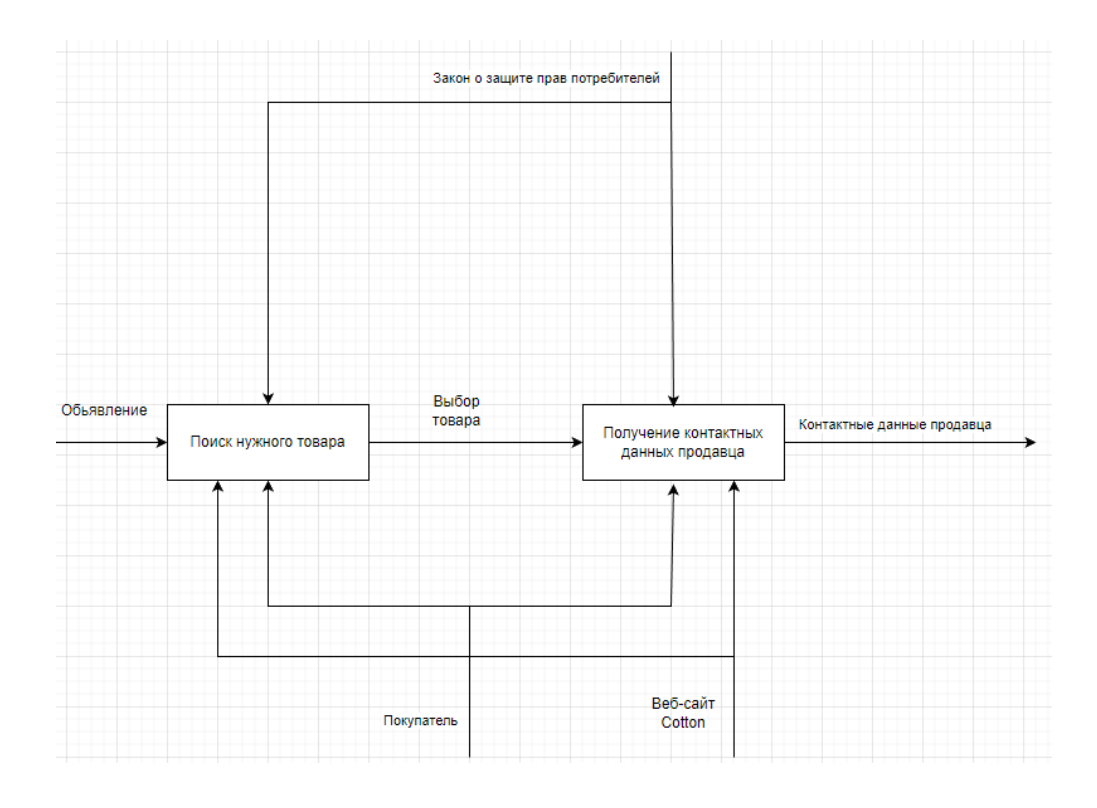

Рисунок 7 – Декомпозиция блока Б2

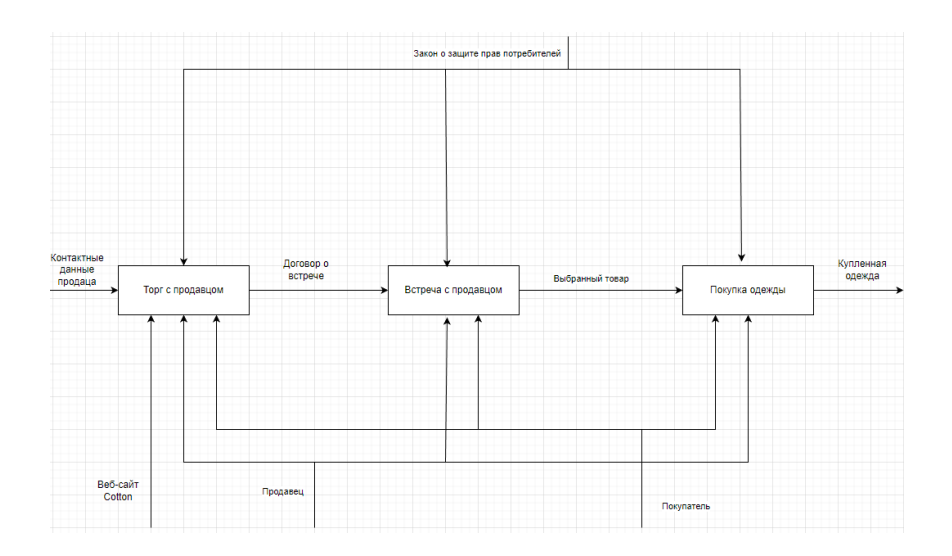

Рисунок 8 – Декомпозиция блока Б3

Спецификации диаграммы to-be «Покупка одежды»:

 Закон о защите прав потребителя - закон Российской Федерации, регулирующий отношения, возникающие между потребителями и продавцами;

Покупатель – потенциальный покупатель одежды;

 Продавец – Физическое или юридическое лицо, занимающееся продажей одежды.

Иерархическое представление модели:

- $[B1]$  размещение объявлений;  $[B11]$  регистрация на сайте;  $[B12]$ – создание объявлений;
- [B2] поиск нужного товара; [B21] поиск нужного товара; [B22] – получение контактных данных продавца;
- [B3] покупка; [B31] торг с продавцом; [B32] встреча с продавцом; [B33] – продажа одежды.

Таким образом был проведён анализ предметной области. Произведён анализ бизнес-процессов и разработаны концептуальные модели as-is «как есть» и to be «как должно быть». Были сформированы функциональные и архитектурные требования к будущему веб-сайту [6], [13], [14], [21].

#### <span id="page-14-0"></span>**Глава 2 Логическое проектирование веб-сайта**

#### <span id="page-14-1"></span>**2.1 Выбор технологии логического проектирования веб-сайта**

Для логического проектирования будут применяться два вида моделей, UML – объектно-ориентированный язык для описания бизнес-процессов и ER диаграммы – структурно-функциональная модель для описания баз данных. Для реализации логического проектирования будут применяться следующие CASE — средства [4], [5], [7].

StarUML - это проект с открытым кодом для разработки быстрых, гибких, расширяемых, функциональных и, главное, распространяемых бесплатно платформ UML/MDA для систем Windows.

Преимущества StarUML:

- много вариантов моделей;
- простой графический интерфейс;
- имеет простую и мощную архитектуру с поддержкой плагинов. Недостатки StarUML:
- проблемы при изучении и внедрении;
- избыточность языка. UML часто критикуется как неоправданно большой и сложный.

Erwin – прикладная программа для проектирования и документации баз данных. Движок данной программы основан на методологии IDEF1X и специализируется на ER диаграммах. Erwin может создать два типа моделей данных: физическую и логическую [20].

## <span id="page-14-2"></span>**2.2 Логическая модель Веб-сайта и её описание**

Чтобы описать роли пользователей и как они могут взаимодействовать с системой, средствами UML была разработана диаграмма претендентов, представленная на Рисунке 9.

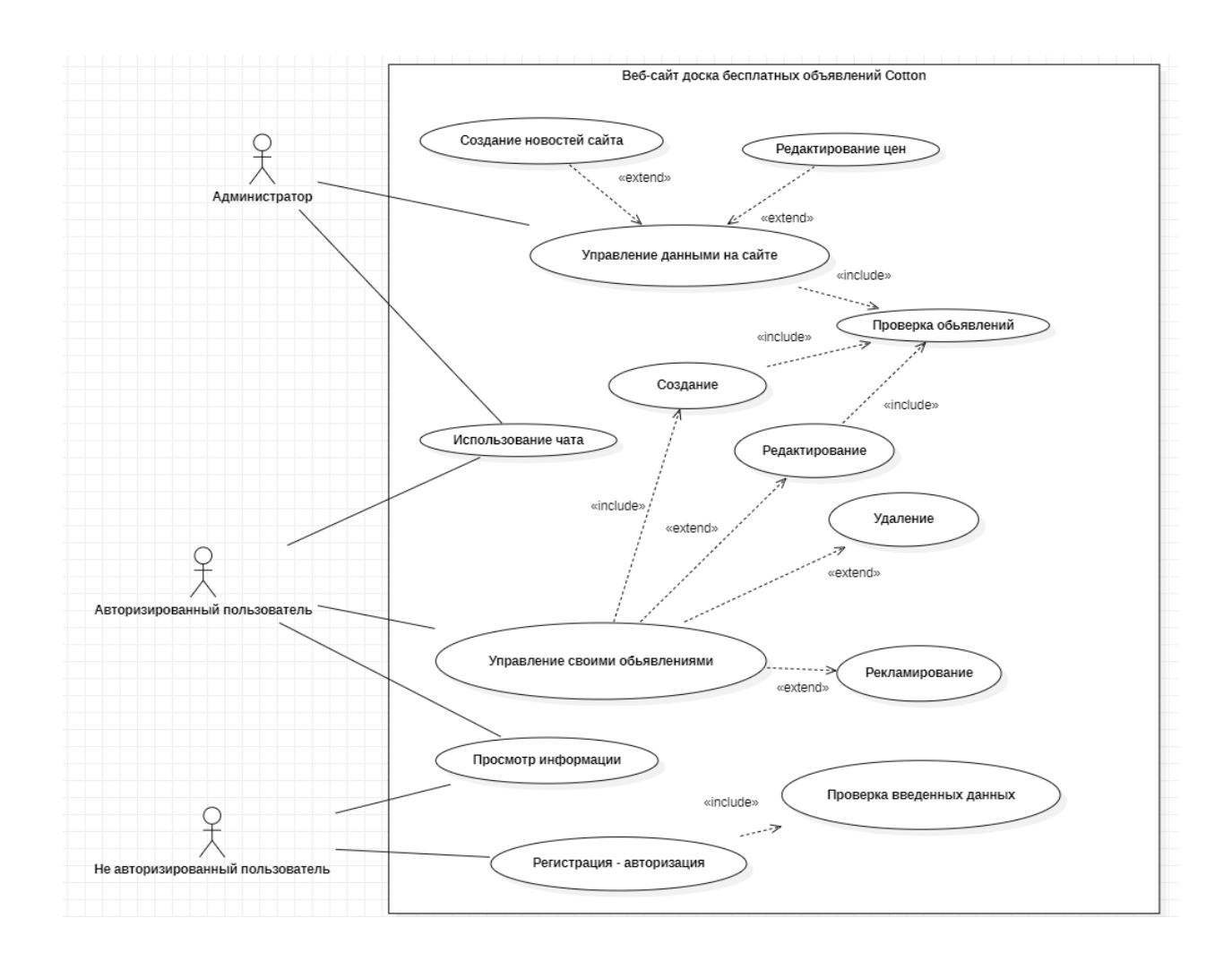

Рисунок 9 – Диаграмма прецедентов

В таблицах 2-6 представлена спецификации диаграммы прецедентов.

Таблица 2 - Описательная спецификация прецедента «Управление данными на сайте»

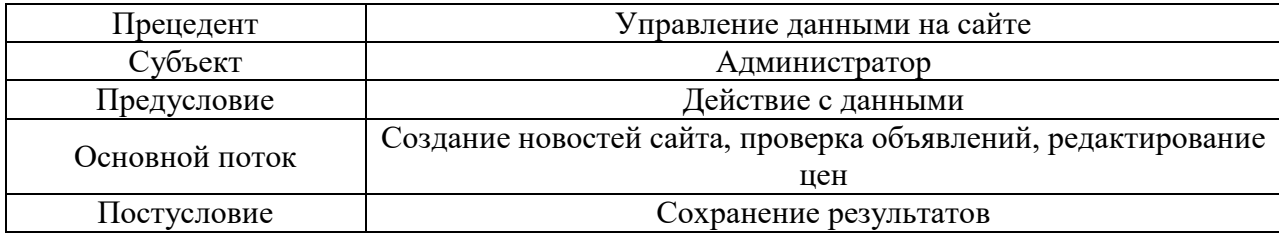

# Таблица 3 – Описательная спецификация прецедента «Просмотр

# информации»

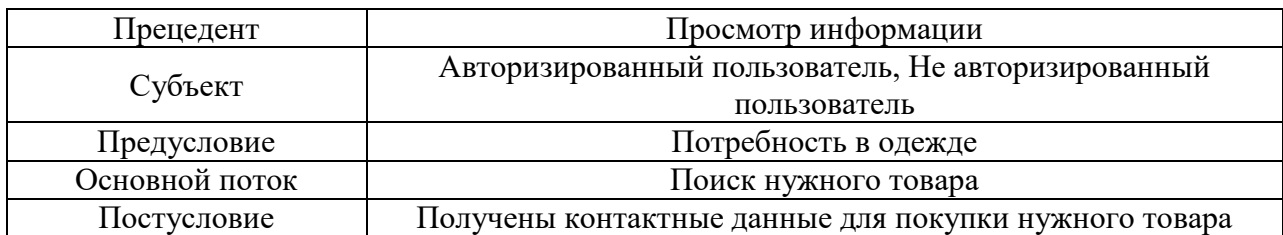

Таблица 4 – Описательная спецификация прецедента «Регистрация-

## авторизация»

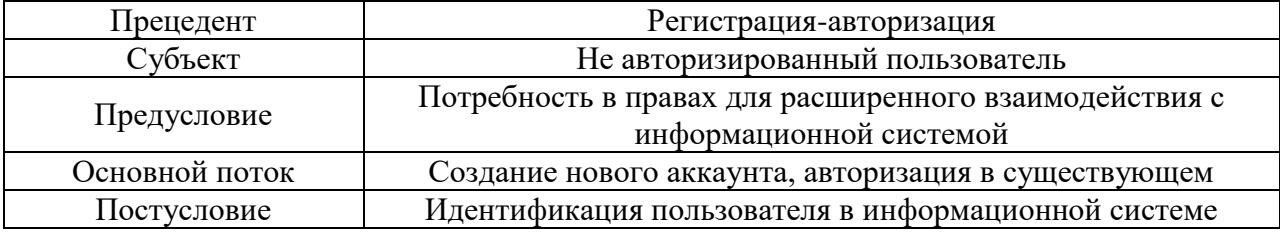

Таблица 5 – Описательная спецификация прецедента «Управление своими объявлениями»

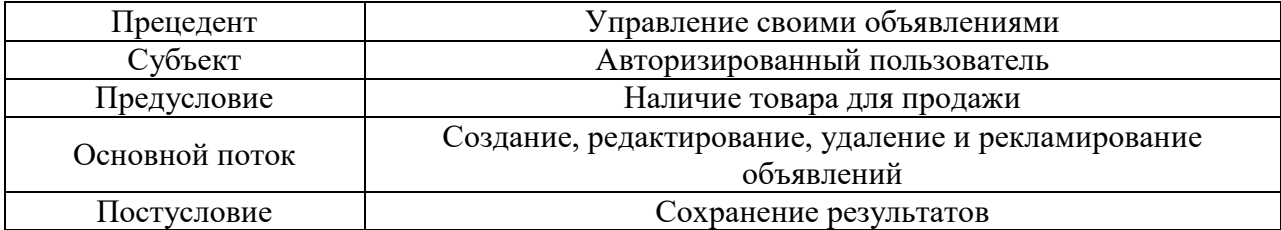

# Таблица 6 – Описательная спецификация прецедента «Использование чата»

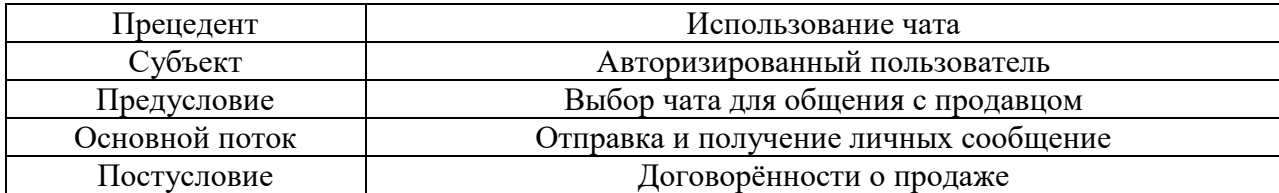

Для описания порядка работы данного веб-сайта, с помощью диаграмм деятельности были описаны процессы: «Создание объявления», «Регистрация» и «Покупка рекламы», они представлены на рисунках 10-12.

Диаграмма деятельности (Activity diagram) (рисунок 10) — диаграмма, на которой показано разложение некоторой деятельности на её составные части. Под деятельностью понимается спецификация исполняемого поведения в виде координированного последовательного и параллельного выполнения подчинённых элементов.

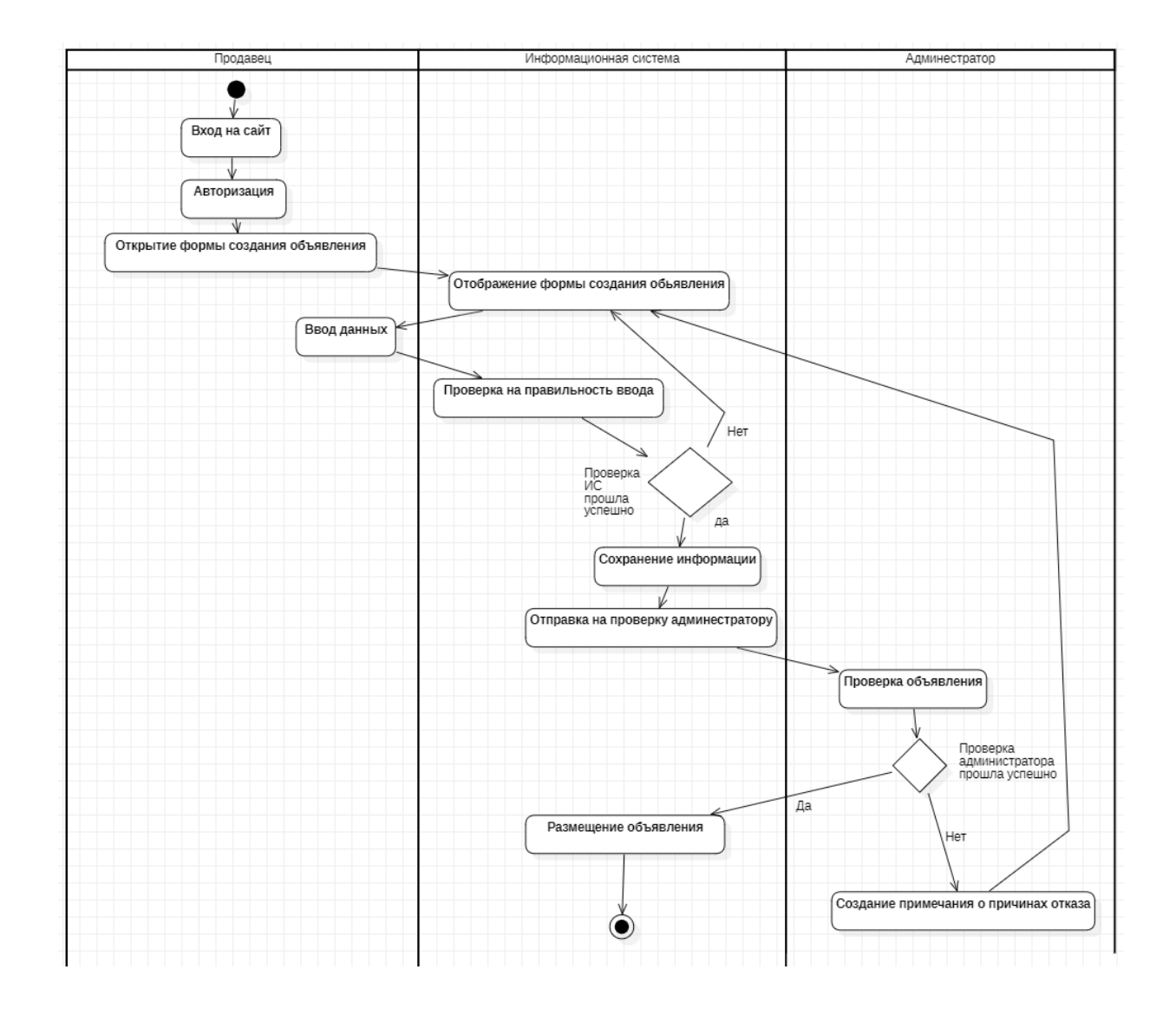

Рисунок 10 – Диаграмма деятельности процесса «Создание объявления»

В процессе «создание объявления» есть две проверки: первая - проверка информационной системы, она проверяет все ли поля заполнены и занимает до нескольких секунд.

Вторая – проверка администратора, она проверяет наличие голографических знаков на изображениях и запрещённых слов в названии и описании. Данная проверка занимает от одной минуты до восьми часов, в зависимости от времени дня и загруженности администратора.

В случае провала первой проверки система сразу возвращает пользователя обратно на форму создания объявления. В случае провала второй проверки администратор пишет причину отказа и отправят обратно, после чего пользователь может в любой момент отредактировать и отправить на повторную проверку.

В процессе «Регистрация» есть проверка на правильность ввода, она проверяет все ли поля заполнены и есть ли повторение почты с имеющейся в базе данных.

После успешной проверки проводится усложнение пароля путём хеширования при помощи соли.

Соль – это случайно сгенерированная строка, которая с помощью хеширования добавляется к паролю.

Хеширование - это математический алгоритм, преобразовывающий произвольный массив данных в состоящую из букв и цифр строку фиксированной длины.

Рисунок 11 представляет диаграмму, описывающую процесс регистрации.

19

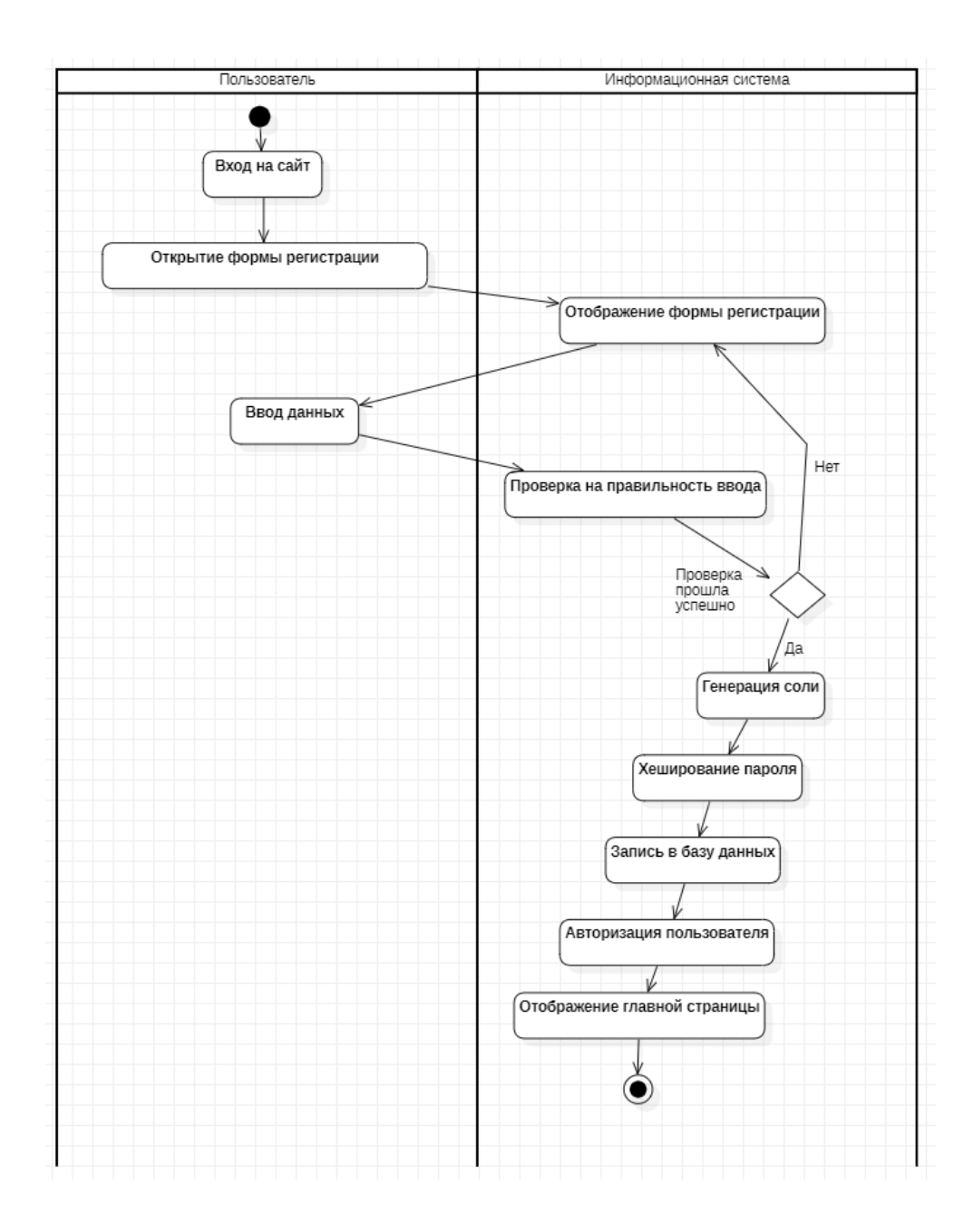

Рисунок 11 – Диаграмма деятельности процесса «Регистрация»

В процессе «Покупка рекламы» есть две проверки, первая на наличие средств, она проверяет есть ли у пользователя достаточное количество баллов для получения рекламы на выбранные дни и при провале проверки возвращает назад с сообщением о нехватке средств (рисунок 12). Вторая, проверка на заполненность даты проверяет есть ли места для рекламы на выбранную дату. Каждый день для рекламы есть лишь шестнадцать слотов, это сделано чтобы не перегружать главную страницу рекламой. При неудачной проверке пользователя возвращает назад с просьбой выбрать другую дату.

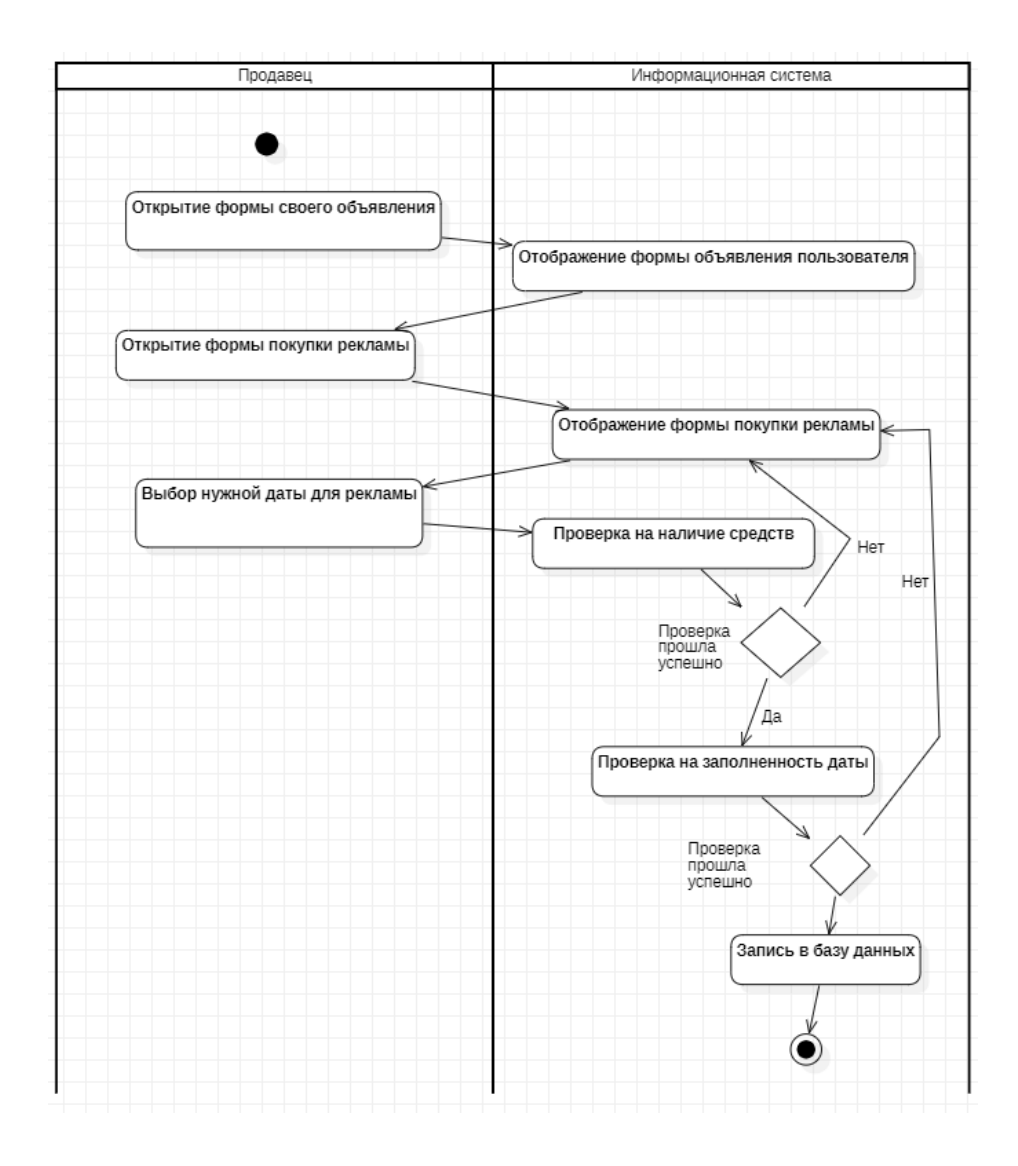

Рисунок 12 - Диаграмма деятельности процесса «Покупка рекламы»

# <span id="page-20-0"></span>**2.3 Структура сайта**

Веб-сайт Cotton будет содержать 16 основных разделов:

 «Главная страница» - Основная страница, содержащая рекламные и подобранные случайным образом объявления;

 «Категории» - страница подбора объявлений по категориям/названию;

«Объявление» - содержит подробную информацию об объявлении;

 «Бронирование рекламы» - страница бронирования рекламы для выбранного объявления в выбранный день;

«Пополнить счёт» - страница для пополнения счёта;

 «Регистрация» - содержит форму для регистрации аккаунта на вебсайте;

«Авторизация» - содержит форму для авторизации на веб-сайте;

 «Размещение объявления» - страница для создания объявления авторизированным пользователем;

 «Проверка» - страница доступная лишь администраторам сайта, на ней проверяются объявления перед размещением их в открытом доступе;

 «Изменение цен» - страница для изменения стоимости рекламы, конвертирования рублей и количества начисленных балов за день;

 «Профиль» - личная страница пользователей, на неё показаны все текущие объявления пользователя;

 «Настройки» - содержит личные настройки пользователя, касающиеся конфиденциальность;

 «Сообщения» - содержит историю сообщений пользователя и инструменты для отправки новых;

«Все новости» - страница для просмотра всех новостей сайта;

 «Новость» - содержит подробную информацию о выбранной новости;

 «Размещения новости» - страница с формой для создания новой новости, предназначена только для администраторов.

На основе этих разделов, с помощью графических редакторов была разработана карта навигации, представленная на Рисунке 13.

Навигация по этим разделам будет осуществляться с помощью кнопок навигации. Некоторые кнопки навигации, вроде ведущих на страницу «проверка» будут скрыты от пользователей, у которых нет нужных прав доступа. В случае, если пользователь как-то смог перейти на закрытую страницу, его автоматически перенаправляет либо на главную страницу, либо на страницу авторизации.

22

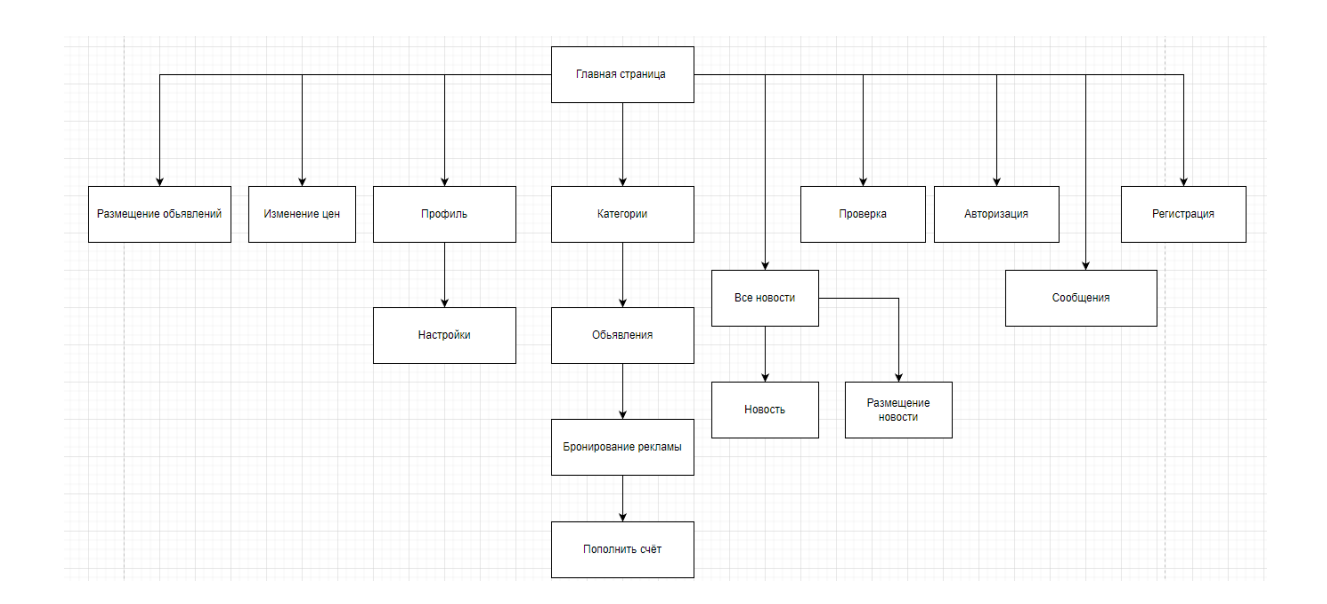

Рисунок 13 – Карта навигации веб-сайта

# <span id="page-22-0"></span>**2.4 Проектирование базы данных**

Для проектирования базы данных с помощью программы ERwin была разработана логическая модель баз данных, представленная на Рисунке 14. Логическая модель представляет собой модель, которая не привязана по оформлению к какой-либо системе управления базами данных и содержит информацию о таблицах, атрибутах, ключах и связей.

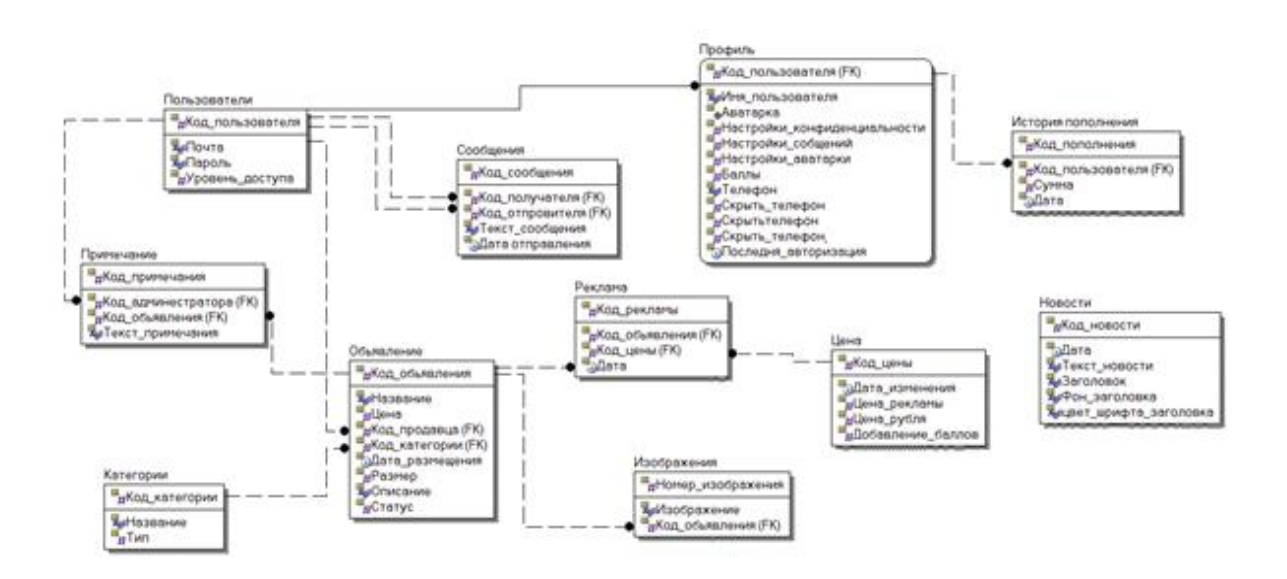

Рисунок 14 - Логическая модель базы данных

Данная база данных состоит из одиннадцати таблиц:

 пользователи – содержит информацию для идентификации пользователя посредством авторизации;

 профиль – содержит личную информацию и настройки конфиденциальности;

сообщения – хранит сообщения пользователей;

 объявления – данная таблица охватывает всю необходимую информацию об объявлении;

изображения – содержит изображения объявлений;

категории – хранит список используемых категорий;

примечание – содержит примечания к объявлению;

 цена - содержит информацию о стоимости рекламе, стоимости баллов в рублях и количестве начисляемых баллов в день;

реклама - хранит данные о забронированной рекламе;

история пополнений – охватывает историю пополнения баллов за

рубли;

 новости – хранит информацию о заголовках и содержимом новостей сайта.

Связи между этими таблицами представлены в таблице 7.

## Таблица 7 – Связи информационных объектов

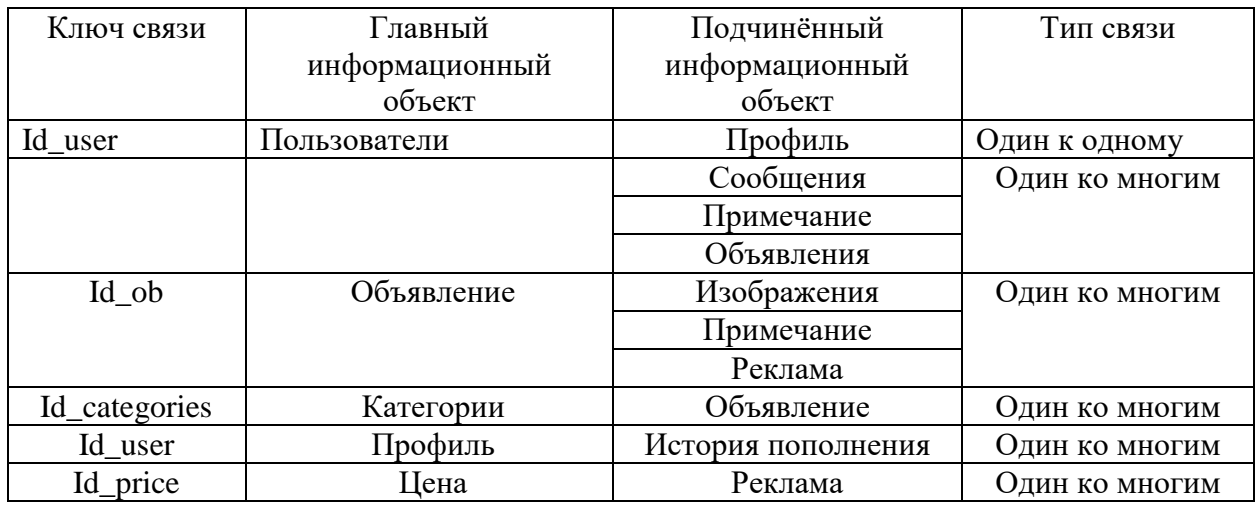

## <span id="page-24-0"></span>**2.5 Требования к аппаратно-программному обеспечению**

Для полноценной работы веб-сайта сервер должен отвечать следующим требованиям:

- количество ядер процессора 8;
- тактовая частота процессора 2,5 Ггц;
- оперативная память 16 гб;
- места на жёстком диске 500 гб;
- скорость интернет-соединения  $100$  Мбит/с.

Для полноценной работы веб-сайта аппаратное обеспечение пользователя должно отвечать следующим требованиям:

- количество ядер процессора 2;
- тактовая частота процессора 2,2 Ггц;
- оперативная память  $2r6$ ;
- места на жёстком диске 16 гб;
- скорость интернет-соединения 1 Мбит/с;
- наличие браузера.

#### Выводы по главе

Таким образом, при проектировании были рассмотрены все важные аспекты будущего веб-сайта, которые нужно учитывать при разработке [9]- [12]. С помощью UML были спроектированы диаграмма прецедентов и диаграммы деятельности. Также была спроектирована логическая модель базы данных, включая ячейки и связи между таблицами, разработаны требования к аппаратному обеспечению.

# <span id="page-25-0"></span>**Глава 3 Разработка веб-сайта «Cotton»**

## **3.1 Выбор архитектуры**

Для разработки сайта будет использоваться архитектура клиент-сервер. Для подробного описания используемой архитектуры при помощи методологии UML была построена диаграмма компонентов, представленная на рисунке 15.

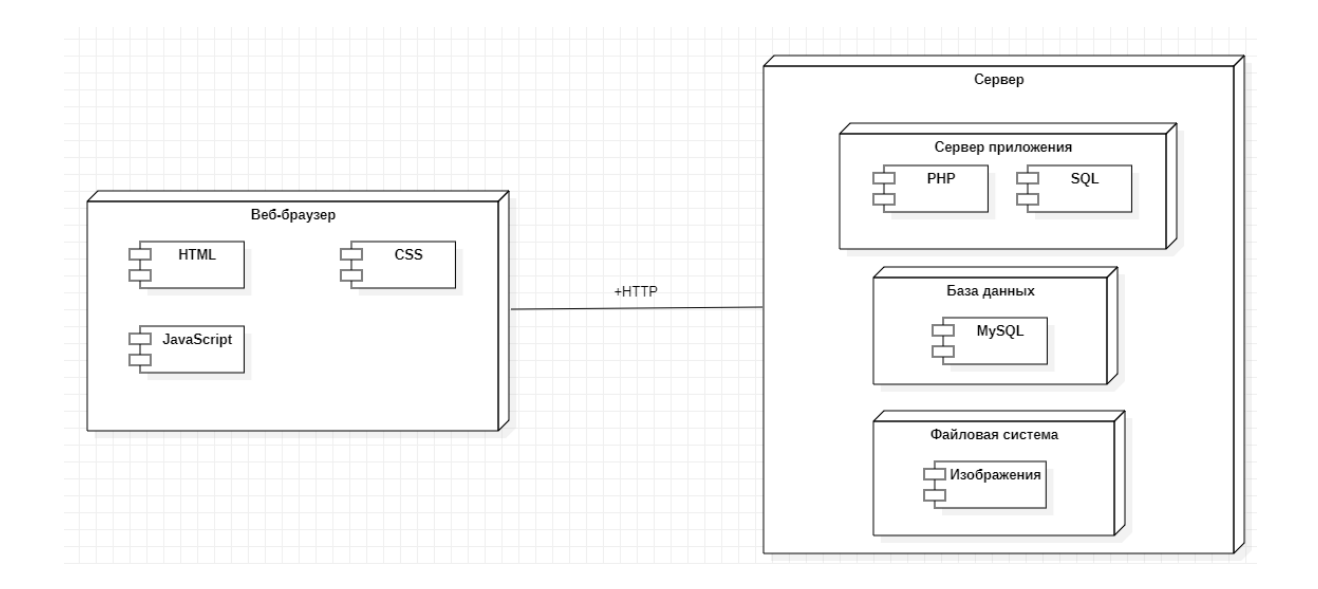

Рисунок 15 – Диаграмма компонентов веб-сайта

Как видно из данной диаграммы, веб-сайт состоит из двух частей. Первая-веб браузер, или frontend часть, это пользовательский интерфейс, через который пользователь с помощью своего браузера может взаимодействовать с веб-сайтом.

Вторая часть — это сервер, или по-другому backend, он выполняет функции обработки и хранения данных, отвечает за общую логику работы сайта и создаёт часть фронтенд кода для вывода данных.

Обе части обмениваются данными используя HTTP- «протокол передачи гипертекста», он работает по принципе запрос-ответ в данной модели клиент-сервер [24]-[25].

## <span id="page-26-0"></span>**3.2 Выбор технологии разработки программного обеспечения**

Для разработки веб-сайта будут использоваться языки программирования HTML, CSS, JavaScript, PHP и SQL [22]-[26].

HTML это «язык гипертекстовой разметки», он используется для создания и отображения веб-страниц. Он задаёт основную структуру страниц с помощью специальных элементов.

CSS это «язык каскадных стилей», он используется для стилизации HTML элементов, создавай внешний вид страниц.

JavaScript это скриптовый язык программирования, выполняющий обработку данных на стороне клиента, он делает веб-страницы более интерактивными и динамичными, изменяя содержимое и стиль элементов во время взаимодействия пользователя с интерфейсом.

PHP «Hypertext Preprocessor» это скриптовый язык программирования, выполняющий обработку данных на стороне сервера, и отправляющий данные на сторону клиента.

SQL - стандартный язык для работы с базами данных. SQL позволяет извлекать, редактировать, добавлять и удалять данные из разных таблиц базы данных.

Также для разработки веб-сайта будет использоваться open server panel(OSPanel) – это портативная программная среда, созданная для вебразработки. В неё включен тщательно подобранный набор серверного программного обеспечения и удобная управляющая утилита. Данный программный комплекс создаёт внутри персонального компьютера локальный сервер, рассчитанный на поддержку PHP.

27

Архитектура этой программной среды подразумевает под собой чёткое разделение двух различных типов данных: изменяемых данных пользователя (настройки, временные файлы, логи т.д.) и неизменяемых данных (модули, программы, служебные файлы) [24].

Плюсы OSPanel:

- незаметная работа в трее Windows;
- быстрые старт и остановка;
- автостарт сервера при запуске программы;
- несколько режимов управления доменами;
- поддержка управления через командную строку.

# <span id="page-27-0"></span>**3.3 Выбор системы управления базами данных**

В OSPanel также встроена система управления базами данных- MySQL. Данная СУБД принадлежит компании Oracle и является одной из самых популярных в мире.

Данная СУБД имеет следующие плюсы:

- высокая скорость работы;
- бесплатная лицензии;
- надежная и простая система безопасности;
- масштабируемость, позволяющая работать с большими объёмами

данных и поддерживать высокую производительность;

- кроссплатформенность;
- поддерживает api;
- поддержка таблиц MyISAM и InnoDB.

# <span id="page-27-1"></span>**3.4 Разработка физической модели данных**

Физическая модель – это модель, ориентированная на какой-либо системе управления базами данных, она включает информацию логической модели, тип данных и ограничения. Данная модель, ориентированная на СУБД PHPMyAdmin представлена на Рисунке 16.

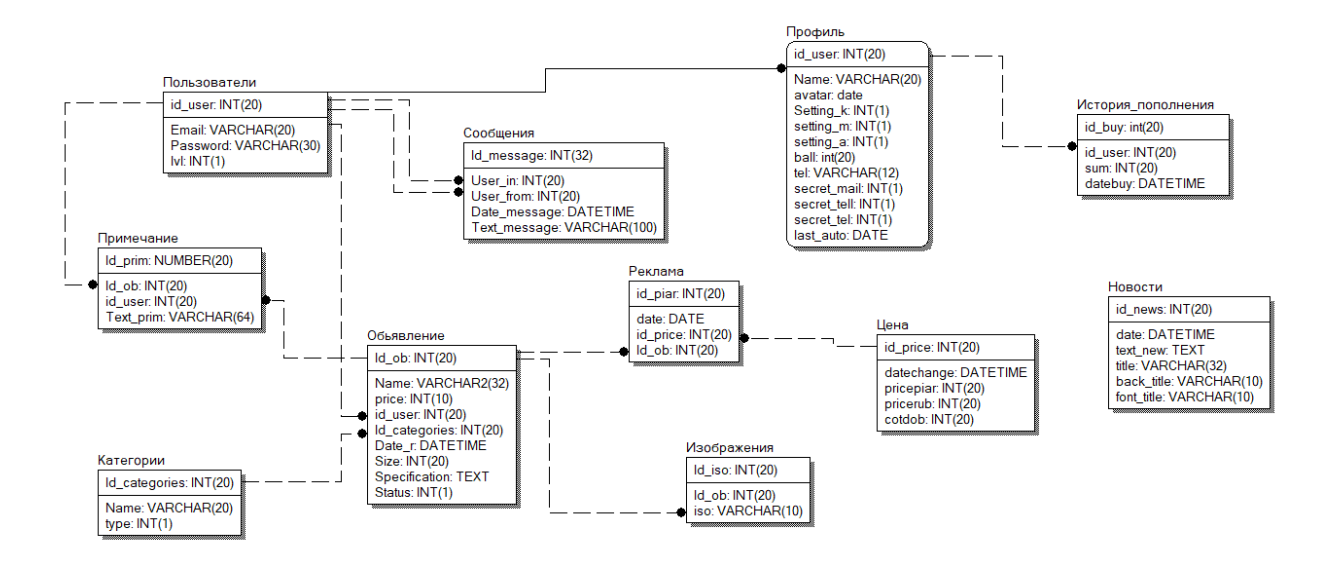

Рисунок 16 **-** Физическая модель базы данных

## <span id="page-28-0"></span>**3.5 Описание интерфейса пользователя**

Интерфейс – визуальная часть сайта, через которую пользователь может взаимодействовать с веб-сайтом. Различные инструменты преобразуют непривычный человеку двоичный код, на котором общаются электронные устройства, в понятные человеку кнопки, картинки и текст.

Основное меню навигации по сайту - это шапка, которая есть на всех страницах. В зависимости от уровня прав пользователя правая часть шапки меняется. У не авторизированного пользователя там находятся кнопки авторизации и регистрации, у авторизированного пользователя кнопки размещения объявлений и взаимодействия с профилем, а у администраторов кнопка проверка.

Шапка не авторизованного пользователя представлена на Рисунке 17.

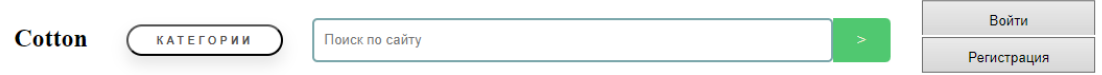

Рисунок 17 – Шапка авторизированного пользователя

При нажатии на название сайта в шапке или при заходе на сайт пользователю открывается главное меню веб-сайта, представленное на Рисунке 18.

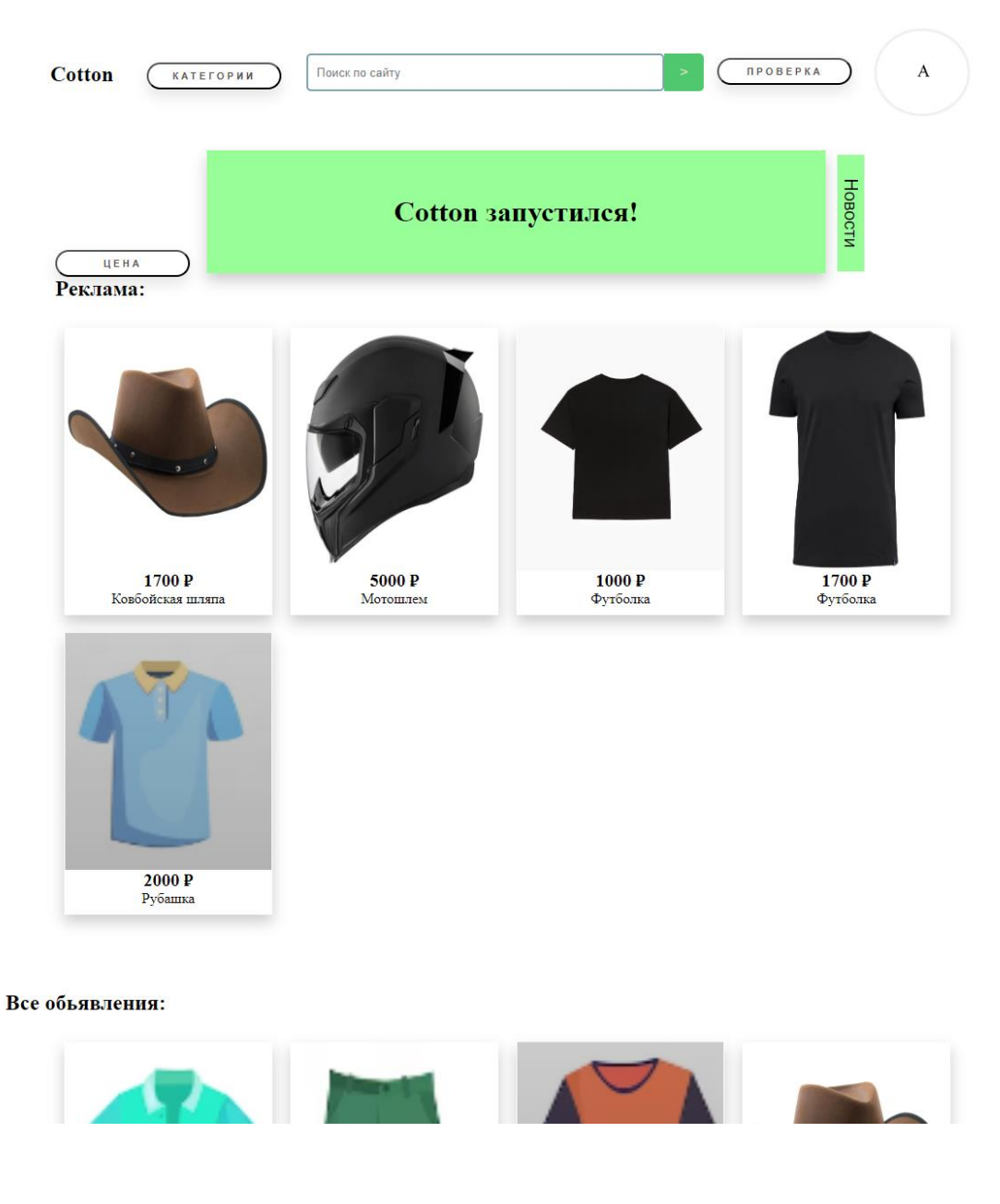

Рисунок 18 – Экранная форма главного меню информационной

системы

Основная часть главного меню состоит из рекламы объявлений, которых может быть до шестнадцати штук, в зависимости от загруженности, и тридцатью объявлений, отобранных случайным образом, которые меняются при каждом обновлении страницы. При нажатии на любое из этих объявлений пользователь перейдёт на страницу с подробной информацией об объявлении.

Так же на этой странице показана последняя новость, размешенная на сайте и кнопки «Новости», открывающая список всех новостей сайта и видная только администраторам «Цена», открывающая форму изменения цен. Ещё на этом рисунке показан вид шапки администратора.

При наведении на кнопку «Категории» в шапке открывается выпадающий список с категориями, а остальная часть страница затемняется. Данный список представлен на Рисунке 19.

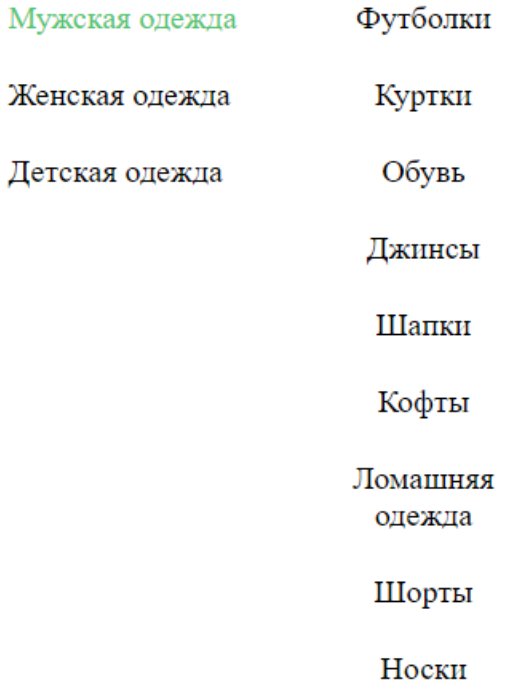

Рисунок 19 – Экранная форма списка категорий

Изначально показываются только категории вроде «Мужская одежда» или «Женская одежда», при наведении они подсвечиваются зелёным цветом и открывается список подкатегорий, как и показано на Рисунке 20.

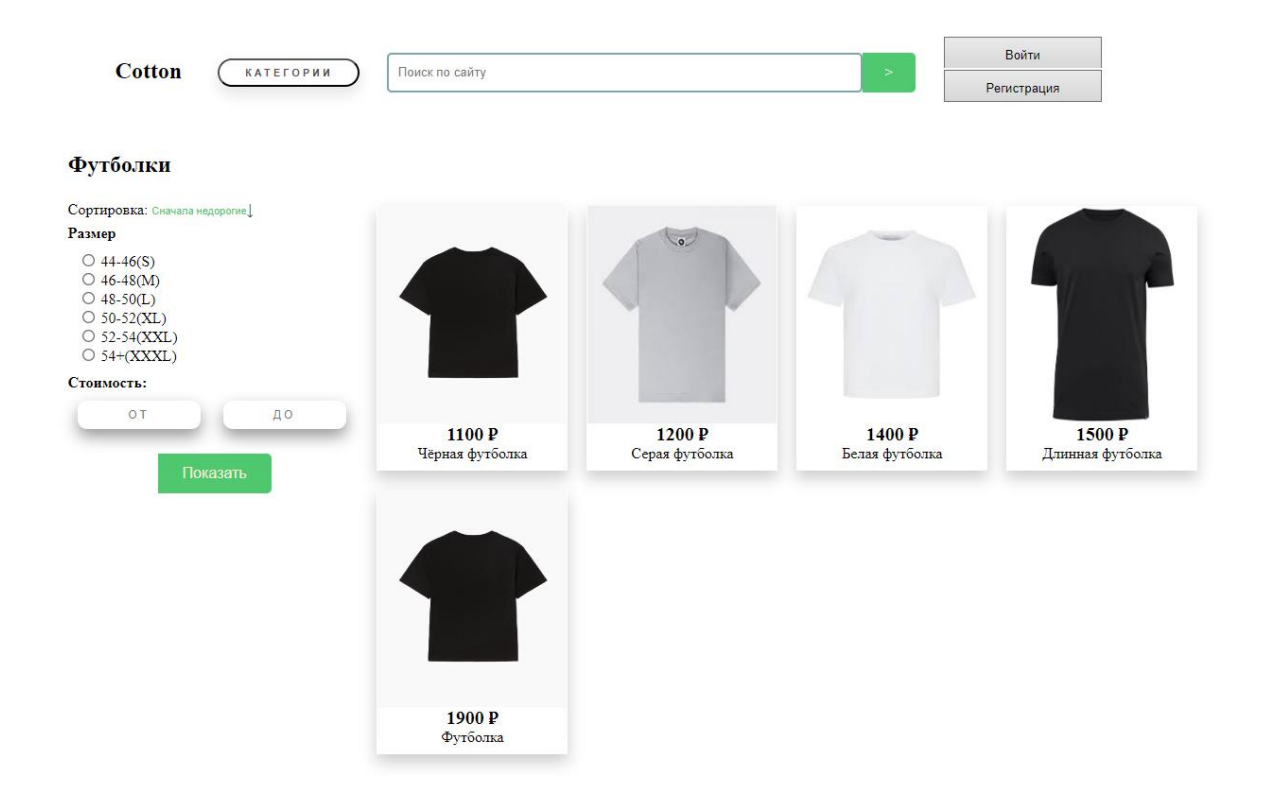

Рисунок 20 – Экранная форма «Категории» информационной системы

При нажатии на одну из этих подкатегорий или если в шапке вбить в строку поиска часть названия объявления, то открывается страница категорий, показывающая товары, соответствующие требованию. Данная экранная форма представлена на Рисунке 21.

Данная форма позволяет фильтровать по размеру и стоимости объявления, а также сортировать четырьмя способами, сначала недорогие, сначала дорогие, сначала новые, сначала старые. После ввода критериев для обновления необходимо нажать кнопку показать. Сразу выводится до двадцати объявлений и при пролистывании вниз загружаются, после чего добавляются в список по двенадцать объявлений, при условии, что остались соответствующие критериям.

При нажатии на одно из этих объявлений пользователь перейдёт на страницу с его развёрнутой информацией. Данная страница представлена на Рисунке 21.

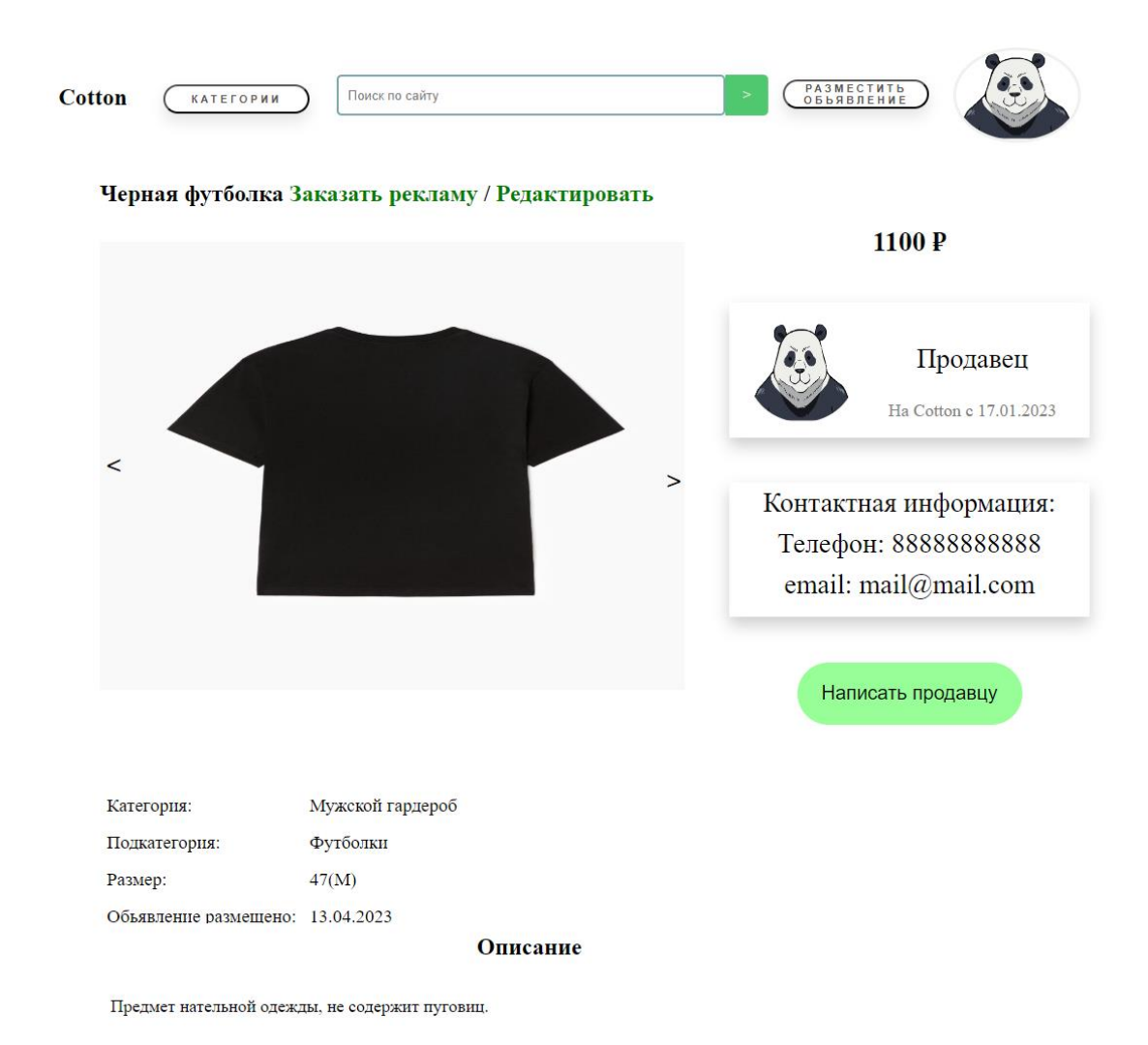

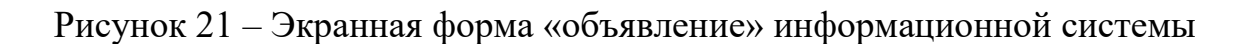

В этом разделе представлена информация о товаре в виде одного или нескольких изображений, прокручивающихся с помощью стрелок по бокам, названия, цены, категории, размера и описания. Так же показаны название профиля продавца, его аватар, разрешённые для показа контактные данные и кнопка «Написать продавцу», которая открывает страницу чата с продавцом (Если пользователь авторизирован) или перенаправляет на авторизацию (Если пользователь не авторизирован). В случае, если на эту страницу зашёл хозяин объявления появляются кнопки «Заказать рекламу» и «Редактировать», при нажатии открывающие страницы с формами для бронирования рекламы и редактирования объявления соответственно.

Также на этом рисунке показана модель шапки авторизированного пользователя. При нажатии на аватар или имя пользователя открывается страница его профиля, представленная на Рисунке 22.

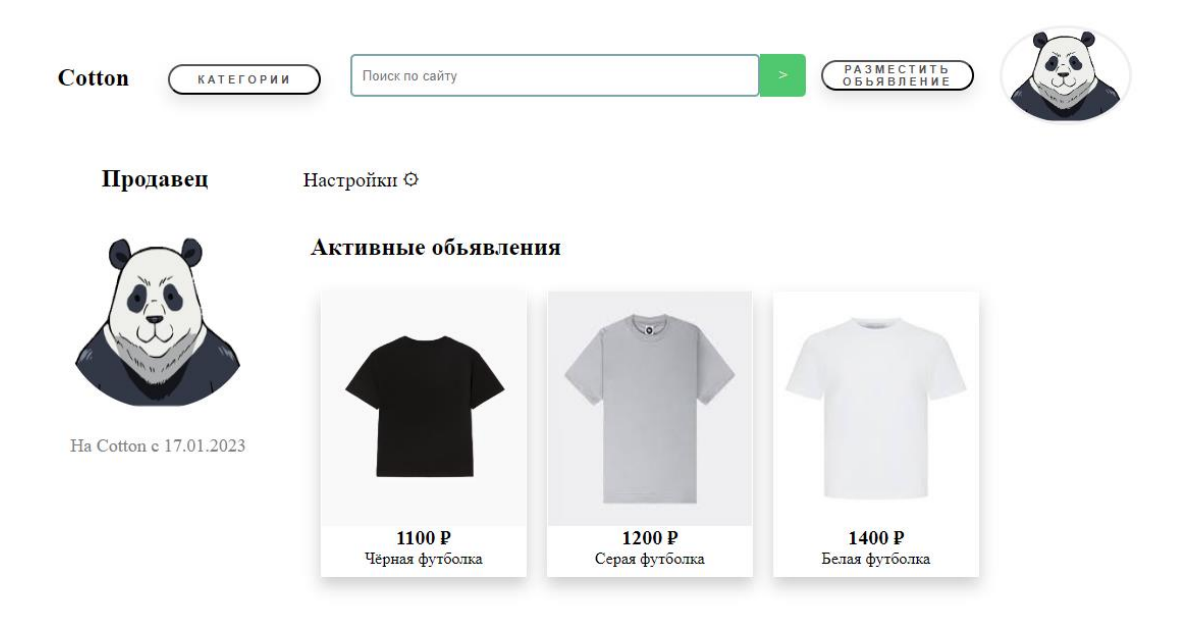

### Рисунок 22 – Экранная форма «профиль» информационной системы

На этой странице показаны имя пользователя, аватар и дата создания аккаунта, а в случае, если пользователь разрешил доступ в настройках, будут также показываться все действующие на данный момент объявления пользователя.

В случае, если пользователь зашёл на свою страницу профиля, появится кнопка «Настройки», ведущая на страницу настройки конфиденциальности, аватара и контактных данных. Она представлена на Рисунке 23.

Здесь можно настроить отображение объявлений в профиле, какие контактные данные будут видны в объявлениях, изменить картинку и форму аватарки, включить или отключить личные сообщения, а также ввести свой номер телефона для добавления в контактные данные пользователя. Поле ввода телефона принимает только числовые значения, в количестве до одиннадцати символов, а поле аватарки принимает только jpg, jpeg и png файлы, занимающие до пяти мигабайт памяти. После выбора нужных настроек и ввода данных нужно нажать кнопку сохранить.

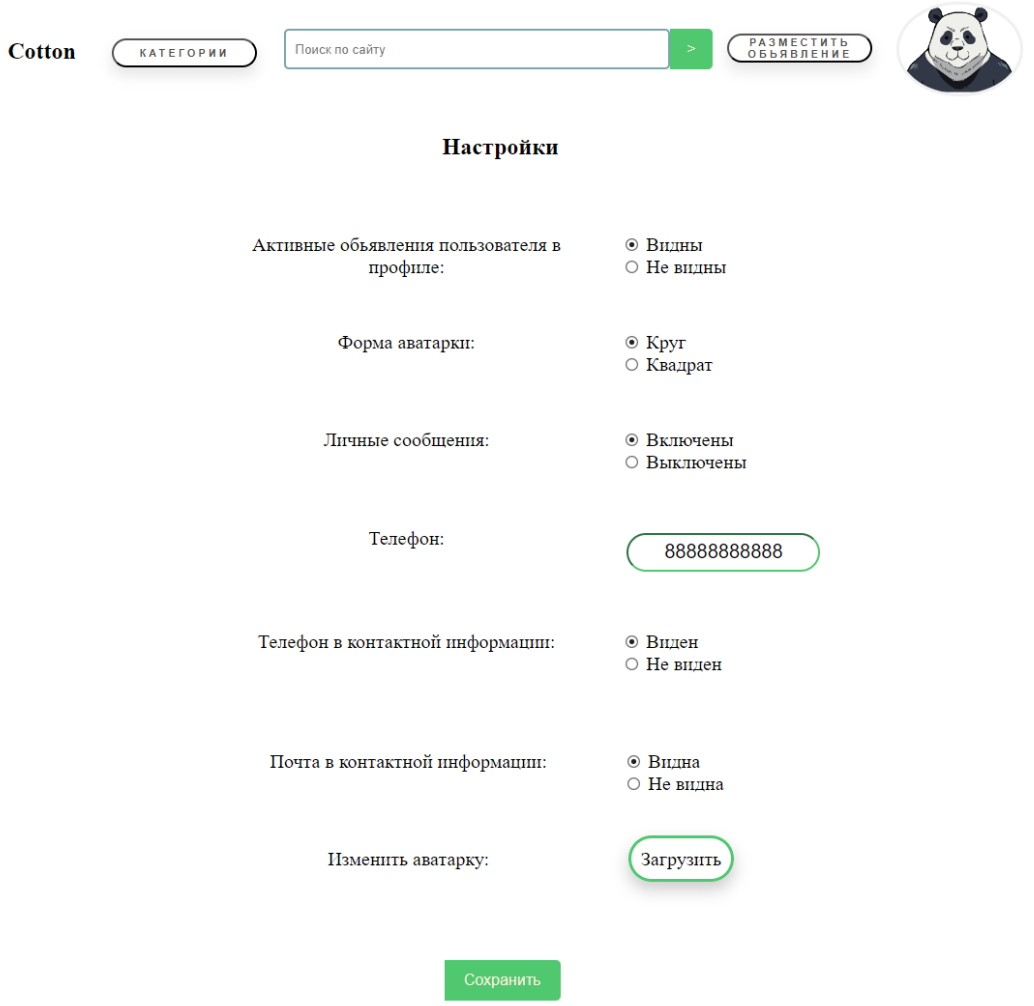

Рисунок 23 – Экранная форма «Настройки» информационной системы

По умолчанию при регистрации все настройки устанавливаются на верхний вариант. А для аватарки используется картинка в виде большой буквы С и белый фон. Так же, при наведении на аватар в шапке, открывается небольшая панель взаимодействия с авторизацией, представленная на Рисунке 24.

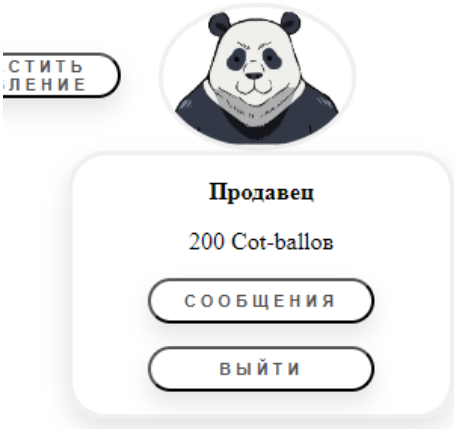

Рисунок 24 – Экранная форма панели взаимодействия с авторизацией

При помощи данной панели можно узнать имя пользователя и перейти в профиль щёлкнув по нему, уточнить количество баллов на счету, выйти из аккаунта и открыть страницу сообщений, представленную на Рисунке 25.

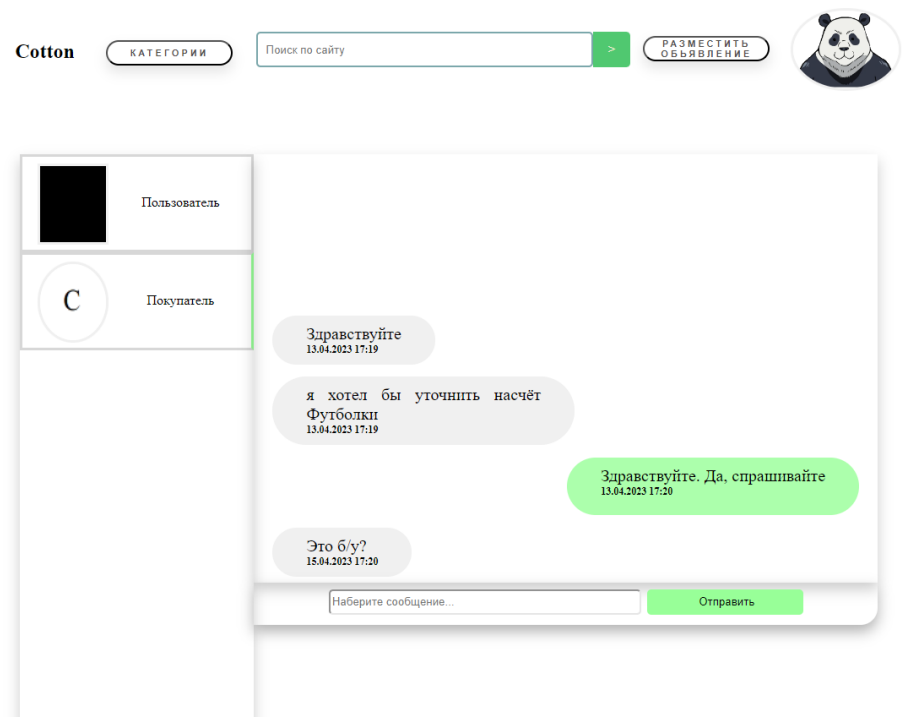

Рисунок 25 – Электронная форма «сообщения» информационной системы

В данной форме можно увидеть список пользователей, с которыми велась беседа, при выборе одного из них, его правая часть подчёркивается зелёным цветом и выводится история переписки. Справа формы отображаются отправленные сообщения, а слева полученные. Данные сообщения содержат текст сообщения и дату отправления. Каждое сообщение может содержать до шестидесяти четырёх символов.

Также, с главной страницы можно перейти на вкладку всех новостей, представленную на Рисунке 26.

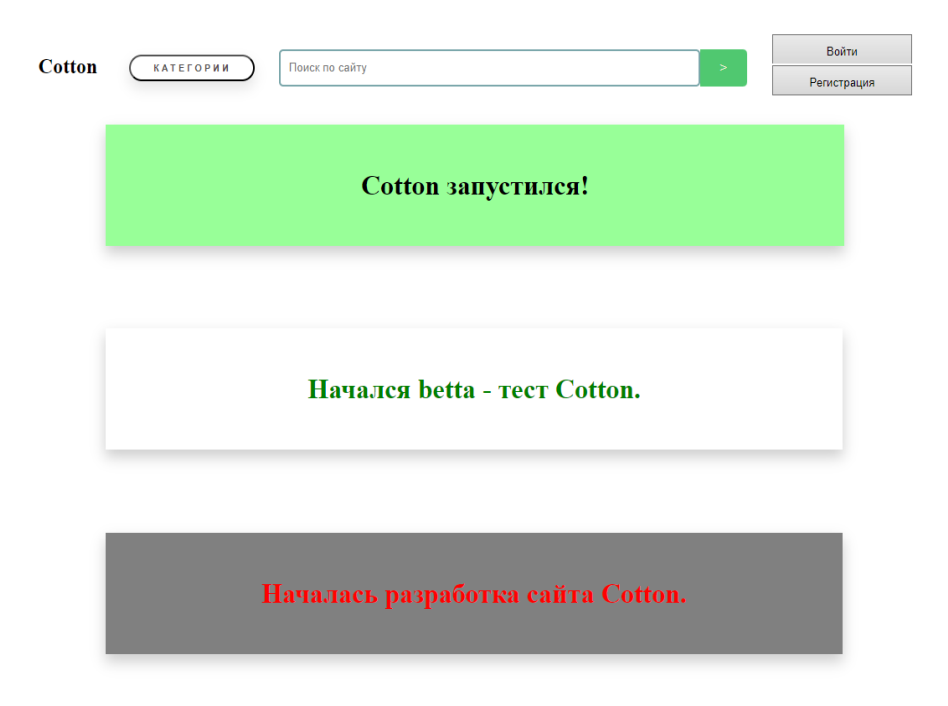

# Рисунок 26 – Электронная форма «все новости» информационной системы

Здесь отображаются все новости веб-сайта доски объявлений Cotton, их могут просмотреть все типы пользователей. Эти новости публикуют администраторы и они касаются различных областей жизнедеятельности сайта, вроде обновлений, акций, изменений в политике, технических работ и т.д. Самая последняя новость отображается на главной странице.

При нажатии на одну из новостей открывается её развёрнутая форма, представленная на Рисунке 27.

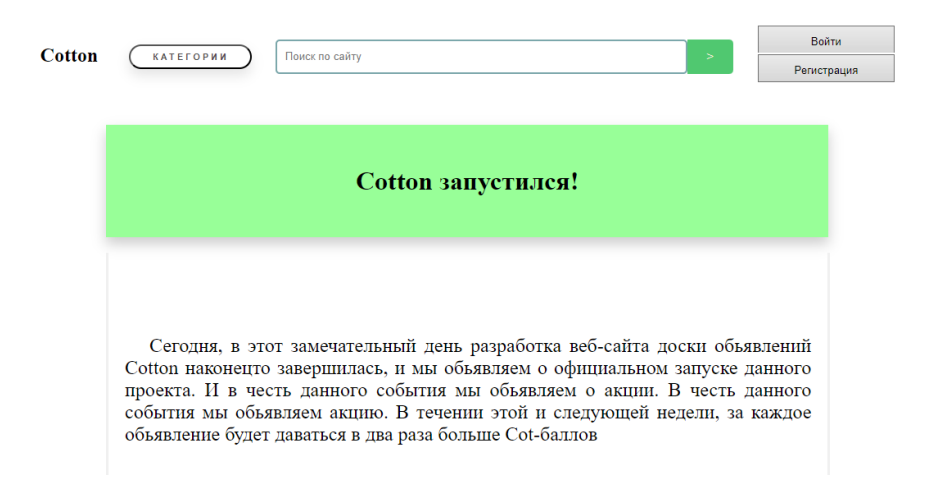

Рисунок 27 – Электронная форма «Новости» информационной системы

Новости состоят из двух частей, заголовка, который отображается на других страницах и основной части.

Ниже описаны страницы для ввода и редактирования информации. Для регистрации неавторизированный пользователь должен нажать кнопку «Регистрация» расположенную в шапке сайта. После чего откроется специальная форма, представленная на Рисунке 28.

## Регистрация

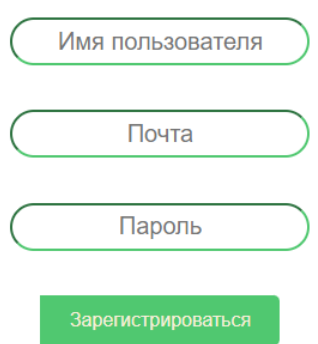

# Рисунок 28 – Электронная форма «Регистрация» информационной системы

При регистрации от пользователя требуется ввести имя пользователя, которое будет отображаться другим пользователям, почту и пароль. Данные

поля ввода могут содержать до двадцати любых символов, так же они подписаны подсказкой, которая пропадает при начале ввода текста. При вводе информации в поле пароль, для обеспечения безопасности данных пользователя её визуальное содержимое заменяется на звёздочки.

После нажатия кнопки «Зарегистрироваться», система проверяет правильность ввода, после чего генерирует случайный ключ для шифрования пароля, и сохраняет в базу данных изменённую информацию.

После успешной регистрации или нажатии кнопки «Войти» в шапке, информационная система отправляет пользователя на форму авторизации. Она представлена на рисунке 29.

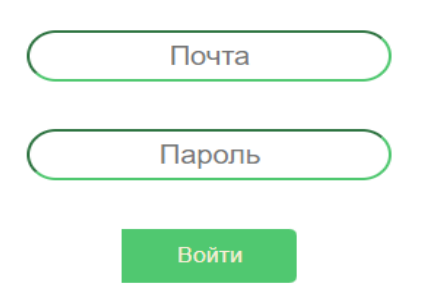

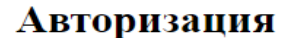

Рисунок 29 – Электронная форма «авторизация» информационной системы

Для авторизации от пользователя требуется только почта и пароль. После ввода данных и нажатии кнопки войти, система проверяет соответствие в базе данных и при успешном поиске авторизует пользователя.

После успешной авторизации пользователь в шапке появляется кнопка «Разместить объявление», открывающая соответствующую форму, она представлена на рисунке 30.

#### Созлание объявления:

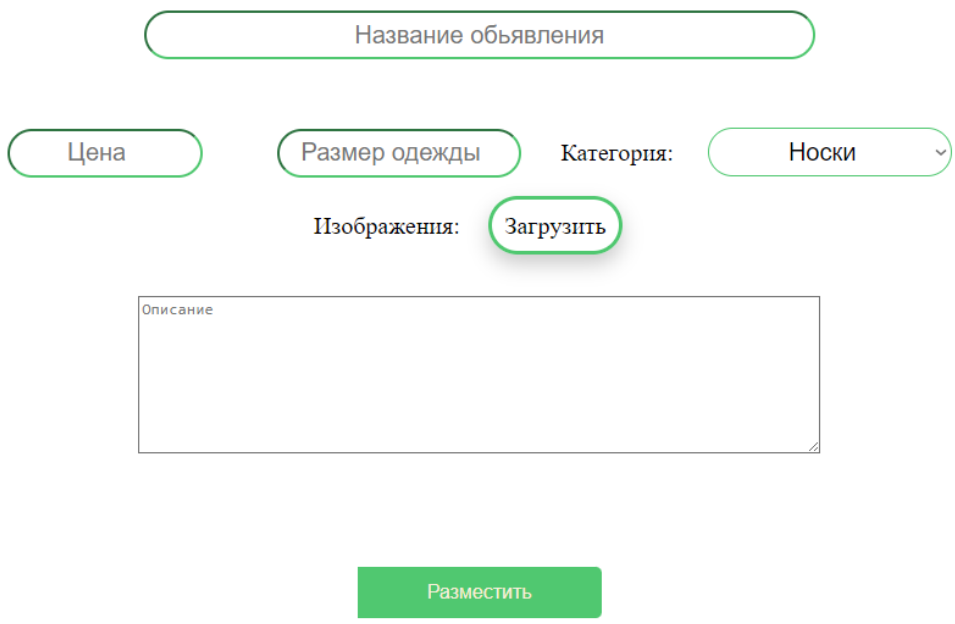

# Рисунок 30 – Электронная форма «Создание объявления» информационной системы

Здесь от пользователя потребуется ввести название объявления, цену, описание, размер одежды, и выбрать из выпадающего списка нужную категорию товара. Также, пользователь должен с помощью специального поля добавить минимум одно изображение продаваемого товара. Данное поле принимает только jpg, jpeg и png файлы, занимающие до пяти мигабайт памяти. После нажатие кнопки «Разместить», алгоритмы системы проверяют правильность ввода, и при успешном прохождении проверки отправляет для оценки администратору.

Чтобы забронировать рекламу для своего объявления, пользователь должен на странице своего объявления нажать кнопку «Заказать рекламу», которая откроет форму для бронирования рекламы, она представлена на рисунке 31.

## Реклама

## Обьявление: Черная футболка

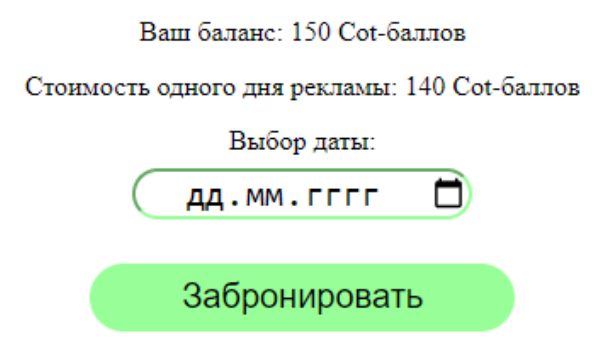

Рисунок 31 – Экранная форма «бронирование рекламы» информационной системы

Здесь показано название выбранного для рекламы объявления, текущий баланс и стоимость рекламы. Для бронирования можно выбрать даты в диапазоне от следующего дня до двух недель вперёд. Каждый день ограничен шестнадцатью заказами, это сделано чтобы не перегружать главную страницу рекламой. После вводы даты и нажатии на кнопку «Забронировать», система проверяет баланс пользователя и доступность даты, после чего, в зависимости от результатов, списывает или показывает пользователю причину отказа, в виде недостатка средств и недоступности даты.

Ниже разберём специальные формы для администраторов сайта.

Для создания новой новости администратор сайта должен перейти на страницу всех новостей и нажать кнопку «Добавить новость», после чего откроется форма, представленная на Рисунке 32.

На этой форме администратор может создать заголовок с ограничением в тридцать два символа и с помощью специальных полей ввода настроить его цвет фона и текста. После чего написать описание новости с ограничением в

1024 символа. При нажатии на кнопку создать данные сохраняются в базу данных, и новая новость появляется в списке новостей и главной странице.

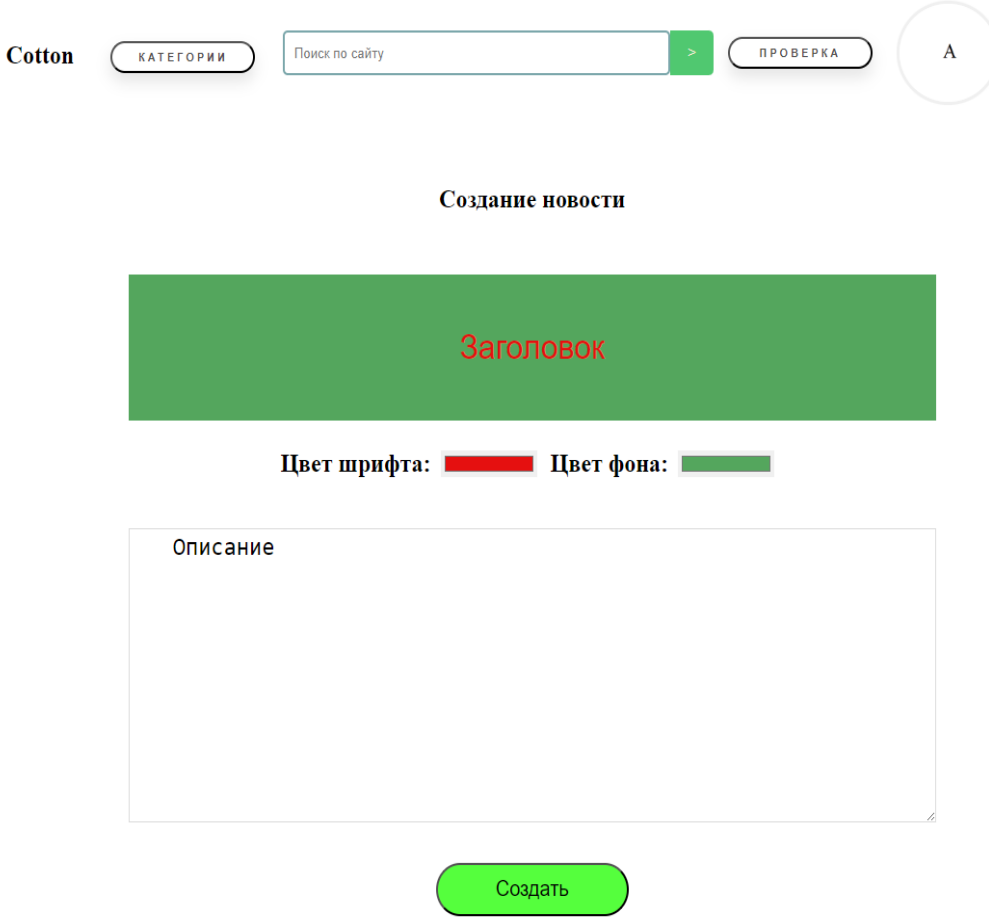

Рисунок 32 – Электронная форма «создание новости» информационной системы

Так же администраторы могут изменить цены веб-сайта. При нажатии на кнопку «цена» на главной странице, открывается форма, представленная на Рисунке 33.

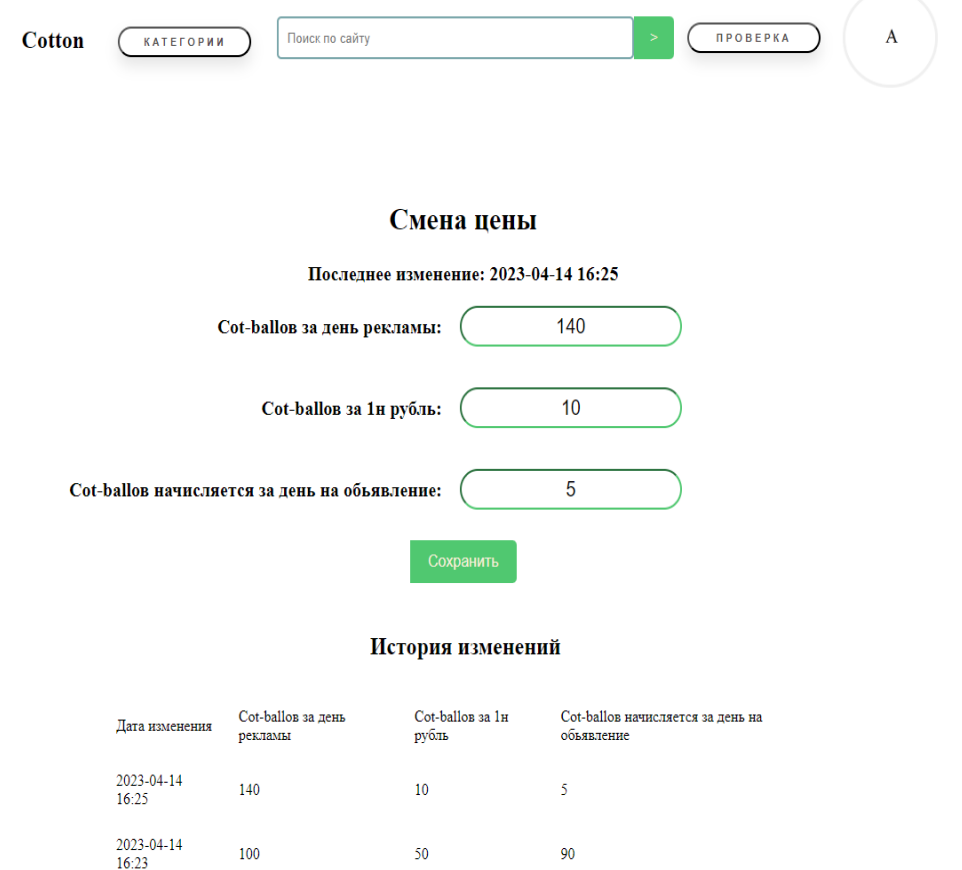

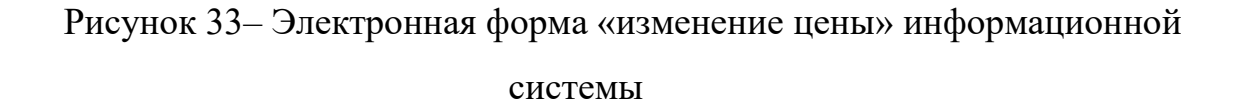

В данной форме есть три поля для ввода, стоимость рекламы, коэффициент покупки баллов и количество баллов, начисляемых за день. Каждое из этих полей ограничено числовыми значениями в количестве до двадцати символов. При открытии они заполняются актуальными на данный момент данными, а также выводится дата последнего обновления цен. При нажатии на кнопку «Сохранить» система добавляет новую запись в базу данных.

Так же на данной странице есть история изменений в виде таблицы, она показывает информацию о прошлых значениях цены.

У администраторов в шапке есть кнопка «Проверка», открывающая форму для проверки объявлений. Она представлена на Рисунке 34.

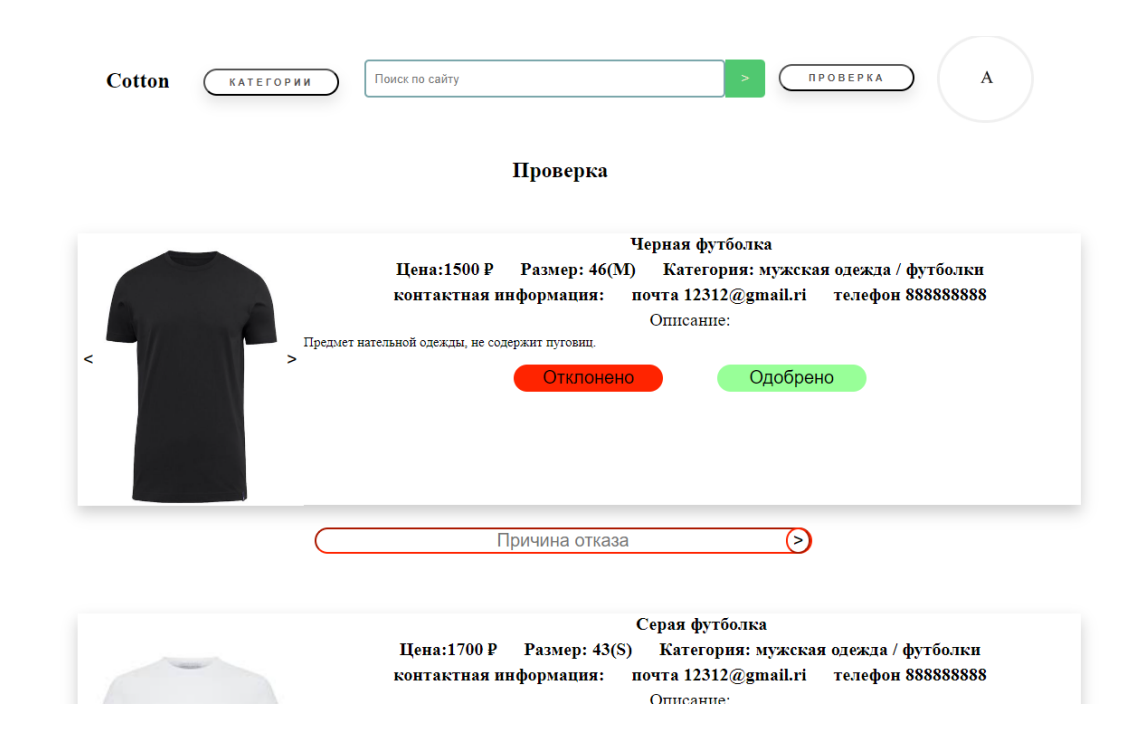

Рисунок 34 – Электронная форма «Проверка» информационной системы

При помощи, данной форму администратор может проверять корректность данных объявлении. И нажать кнопку «Одобрить», после чего объявление изменит свой статус и появится на других страницах, или нажать «Отклонить», и откроется форма причины отказа, при заполнении которой объявление отправляет обратно на доработку.

#### <span id="page-43-0"></span>**3.6 Тестирование веб-сайта доски бесплатных объявлений Cotton**

Тестирование - процесс исследования, испытания программного продукта, имеющий своей целью проверку соответствия между реальным поведением программы и её ожидаемым поведением на конечном наборе тестов, выбранных определенным образом [1]-[3], [8].

При тестировании веб-сайта доски бесплатных объявлений Cotton для продажи одежды были использованы следующие стандарты:

ANSI / IEEE Std 1008-1987 - Стандарт IEEE для модульного

тестирования программного обеспечения;

 ISO / IEC / IEEE 29119-1: 2013 Разработка программного обеспечения и систем. Тестирование программного обеспечения. Часть 1. Концепции и определения;

 ISO / IEC / IEEE 29119-2: 2013 Разработка программного обеспечения и систем. Тестирование программного обеспечения. Часть 2. Процессы тестирования;

 ISO / IEC / IEEE 29119-3: 2013 Разработка программного обеспечения и систем. Тестирование программного обеспечения. Часть 3. Тестовая документация.

Если в поле имя пользователя меньше четырёх символов, то система возвращает сообщение с ошибкой: в имени пользователя должно быть минимум 4 символа. Если в поле email введён неверный формат, то система возвращает сообщение с ошибкой: проверьте правильность ввода почты. Если в поле пароль четырёх символов, то система возвращает сообщение с ошибкой: в пароле должно быть минимум 6 символов. Если пользователь с введённой почтой уже существует, то система возвращает сообщение с ошибкой: данная почта уже используется, пожалуйста, авторизуйтесь или выберите другую почту.

В таблице 8 представлено тестирование формы «Регистрация».

Таблица 8 – Тестирование формы «Регистрация»

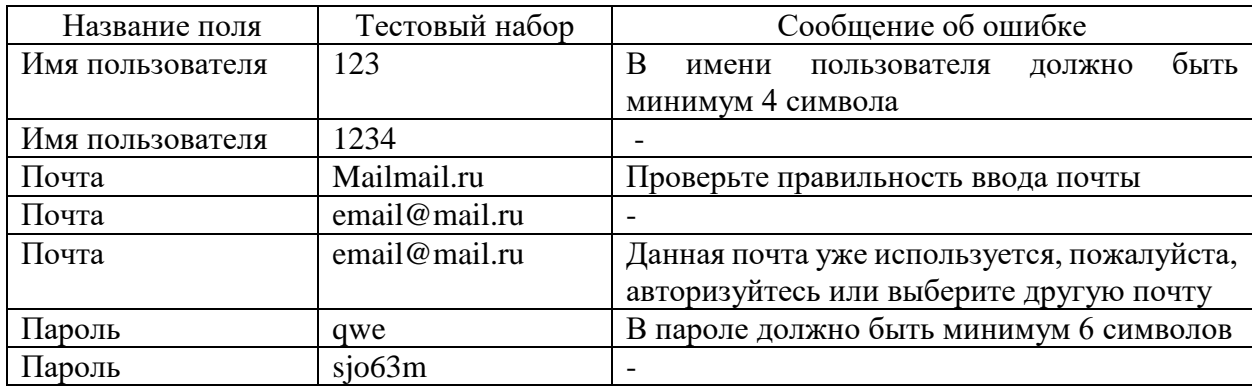

В таблице 9 реализовано тестирование формы «Авторизация».

В случае, если почта или пароль не соответствует хранящимся в базе данных, то система возвращает сообщение с ошибкой: Проверьте правильность ввода почты или пароля.

Таблица 9 – Тестирование формы «Авторизация»

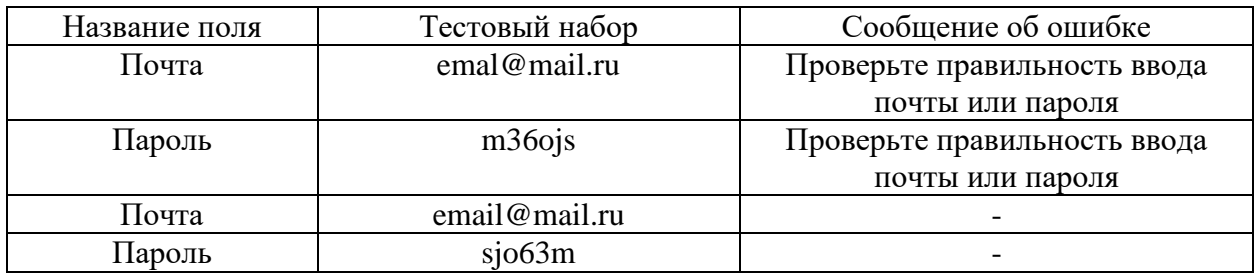

В таблице 10 реализовано тестирование формы «Создание объявлении».

Таблица 10 – Тестирование формы «Создание объявления»

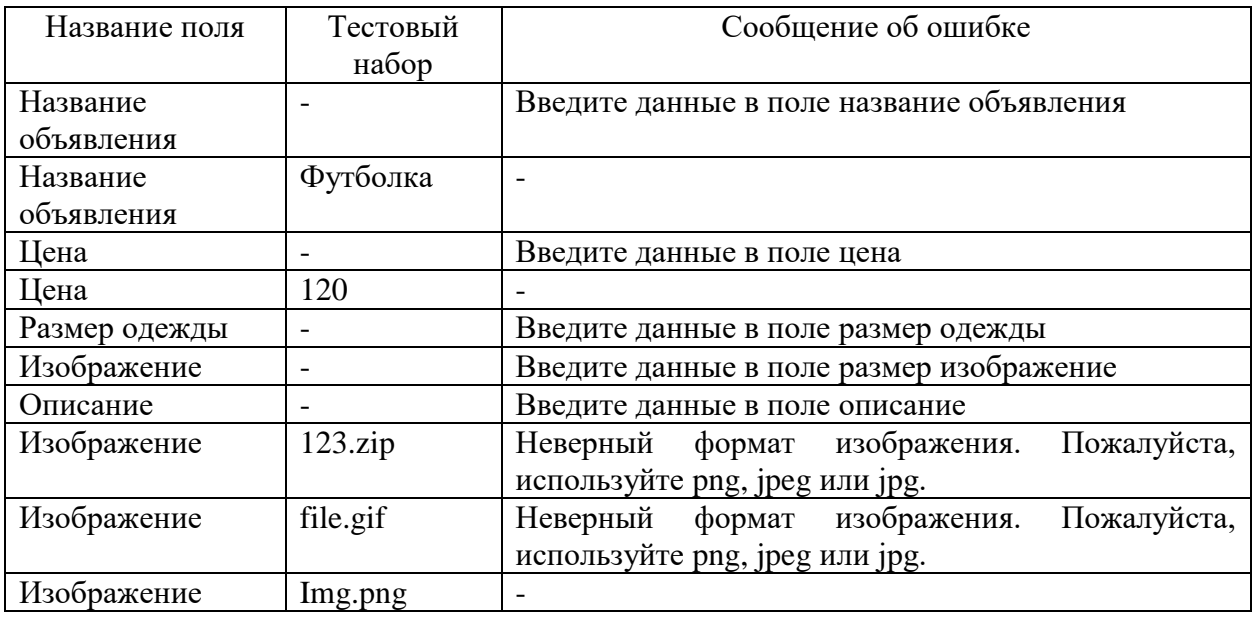

При отсутствии введённых данных в поля название объявления, цена, размер одежды, изображение или описание, система возвращает сообщение с ошибкой: введите данные в поле название объявления / цена / размер одежды /изображение / описание.

При загрузке в поле изображение неверного формата, система возвращает сообщение с ошибкой: неверный формат изображения. Пожалуйста, используйте png, jpeg или jpg.

Для поля цена и размер одежды проверка формата данных не проводится, т. к. в них нельзя вписать не числовые символы.

В таблице 11 реализовано тестирование формы «Бронирование рекламы».

Таблица 11 – Тестирование формы «Бронирование рекламы»

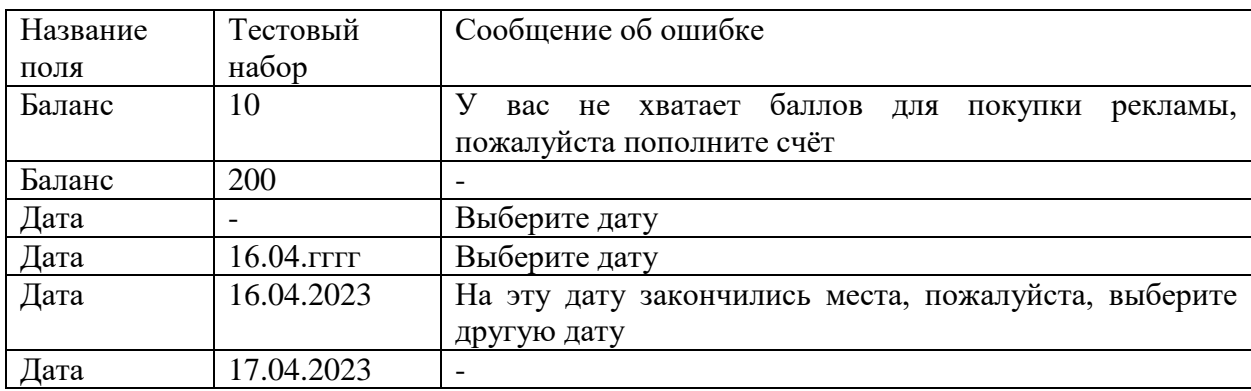

Если на счёте нахватает баллов для рекламы, то система возвращает сообщение с ошибкой: у вас не хватает баллов для покупки рекламы, пожалуйста пополните счёт. Если в поле дата не выбрана нужная дата, то система возвращает сообщение с ошибкой: выберите дату. Если в поле дата выбрана заполненная заказами дата, то система возвращает сообщение с ошибкой: на эту дату закончились места, пожалуйста, выберите другую дату. Если в поле заголовок или описание не введены данные, то система возвращает сообщение с ошибкой: Введите данные в поле заголовок / описание.

Если в одном из полей формы отсутствуют данные, то система возвращает сообщение с ошибкой: Введите данные в поле Cot-ballов за день рекламы / Cot-ballов за 1н рубль / Cot-ballов начисляется за день на обьявление.

47

Для полей в этой форме проверка формата данных не проводится, т. к. в них нельзя вписать не числовые символы.

В таблице 12 реализовано тестирование формы «Добавление новости».

Таблица 12 – Тестирование формы «Добавление новости»

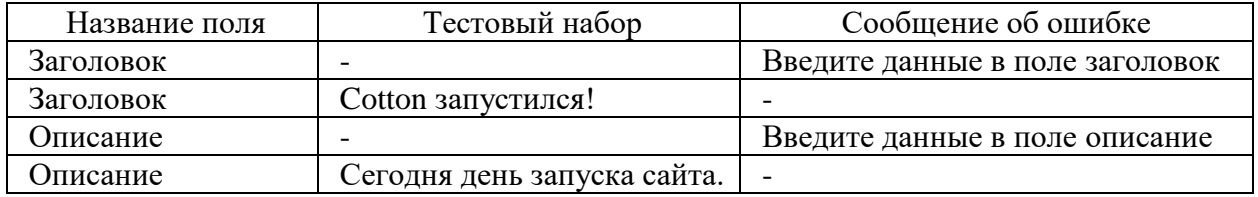

В таблице 13 реализовано тестирование формы «Изменение цен».

Таблица 13 – Тестирование формы «Изменение цен»

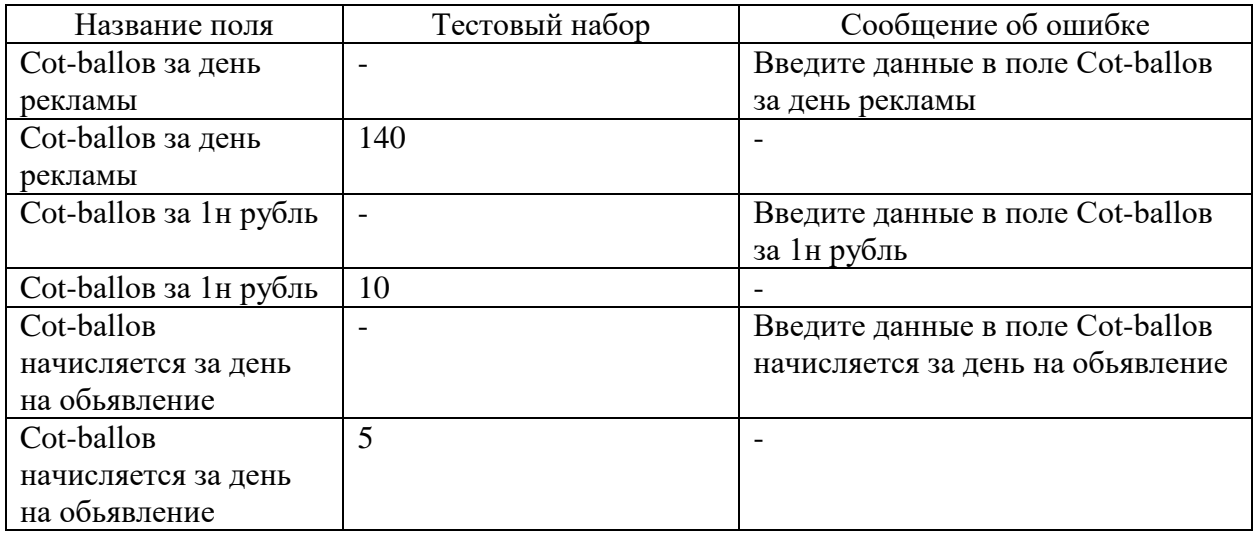

По итогу тестирования информационной системы веб-сайта можно сделать вывод что все формы работают корректно. Ошибок, которые могут препятствовать корректной работе веб-сайта не обнаружено.

# <span id="page-47-0"></span>**3.7 Оценка экономической эффективности разработки**

Стоимость разработки. Заработная плата программиста с учетом

отчислений на социальные нужды (ЗП) рассчитывается по формуле (1).

$$
3\Pi = Bp \cdot 0 \cdot (1 + K_{c \cdot H}) \tag{1}
$$

где

Вр- время на проектирование и создание ИИ разработчика, мес;

О- среднемесячный оклад разработчика, руб.;

Кс.н.- коэффициент расходов на социальные нужды.

Таким образом, значение показателя ЗП = 1 · 25000 ∗ (1 + 0,3) = 32,500 руб.

Затраты на электроэнергию (Сэл) рассчитываются по формуле (2).

$$
C_{\vartheta,\pi} = N \cdot T \cdot K_{\text{ucm}} \cdot L_{\vartheta,\pi} \tag{2}
$$

где

N- мощность оборудования, кВт;

Т- время работы оборудования, ч.;

Кисп- коэффициент использования оборудования по мощности;

Цэл- стоимость 1 кВт/ч электроэнергии, руб.

Значение показателя  $C_{3n} = 0.6 \cdot 120 \cdot 0.9 \cdot 4.35 = 281$  руб.

Расчет амортизационных отчислений  $(C_{aw})$  осуществляется по формуле (3).

$$
C_{am} = \frac{C_{o6} \cdot H_a \cdot T}{100 \cdot F_{o6}} \tag{3}
$$

где

 $C_{00}$ - первоначальная стоимость оборудования, руб.;

На- норма амортизационных отчислении с оборудования, %;

Fоб- годовой фонд времени работы оборудования, ч.;

Т- время работы оборудования, ч.

Значение показателя  $\mathcal{C}_{am} = \frac{45000 \cdot 0.29 \cdot 120}{100 * 1825}$  $\frac{1000 \cdot 0.29 \cdot 120}{100 * 1825} = 813,5 \text{py6}.$ 

Расчет суммы накладных расходов (Снакл) производится по формуле (4).

$$
C_{\text{HAKJ}} = Bp \cdot 0 \cdot K_{\text{HAKJ}} \tag{4}
$$

где

Вр- время на проектирование и создание ИП i-ого разработчика, мес.;

О- среднемесячный оклад i-ого разработчика, руб.;

Кнакл- коэффициент накладных расходов.

Значение показателя  $C_{\text{HAK,II}} = 1 \cdot 25000 \cdot 0.4 = 10000 \text{ py6}.$ 

Стоимость создания информационного продукта рассчитывается по формуле (5).

$$
C_{\text{co3}A\text{H}H\text{H}} = 3\Pi + C_{\text{3}n} + C_{\text{an}} + C_{\text{H}K\text{H}}.
$$
 (5)

Значение показателя  $C_{\text{coanahung}} = 32,500 + 281 + 813 + 10000 =$ 43,594 руб.

Стоимость первоначальной поддержки в месяц рассчитывается на формуле (6).

$$
C_{\text{под,Pekku}} = C_{\text{xoct}} + C_{\text{pekla}}
$$
\n(6)

где

*Схост* – стоимость хостинга сайта;

*Среклама* **–** стоимость рекламы сайта;

Значение показателя С <sub>поддержки</sub> =  $500 + 20000 = 20500$  руб.

Если предположить, что через полгода после начала эксплуатации сайта аудитория расширится достаточно чтобы приносить ежемесячный доход от рекламы объявлений в 40000 рублей, тогда можно рассчитать месячную чистую прибыль сайта по формуле (7).

$$
\Pi_{\text{q}_{\text{HCT}}} = (\Pi_{\text{exemec}\text{q}_{\text{HAB}}}/K_{\text{HAD}}) - C_{\text{mno}\text{q}_{\text{HAD}}}
$$
(7)

где

*Пежемесячная* – ежемесячная прибыль сайта; *Кндф –* коэффициент на добавочную стоимость;

Значение показателя П<sub>чист</sub> =  $(40000 / 1,2) - 20500 = 12833$  руб.

Стоимость внедрения до получения прибыли можно рассчитать по формуле (8).

$$
C_{\text{bheqpehhs}} = C_{\text{cosqahhs}} + (C_{\text{noqqepkku}} + T_{\text{packpyrka}}) \tag{8}
$$

где *Траскрутка –* время до начала получения прибыли от сайта.

Значение показателя С<sub>внедрения</sub> = 43,594 + (20500  $*$  6) = 166596 руб. Время окупаемости можно рассчитать по формуле (9).

$$
B_{\text{okyn}} = C_{\text{bheqpehhs}} / \Pi_{\text{4MCT}} + T_{\text{packpyrka}}
$$
(9)  

$$
B_{\text{okyn}} = 166596 / 12833 + 6
$$

Значение показателя С<sub>внедрения</sub> = 43,594 + (20500 \* 6) = 19 месяцев.

Выводы по главе

Подводя итог, был разработан интерфейс для неавторизированных пользователей, авторизированных пользователей и администраторов сайта. Была описана навигация и формы ввода-вывода данных.

Также был проведён тест шести форм ввода данных в базу данных: регистрация, авторизация, создание объявления, бронирование рекламы, добавление новости, изменение цены.

#### **Заключение**

<span id="page-51-0"></span>Целью выпускной квалификационной работы было проектирование и разработка «Веб-сайта доски бесплатных объявлений Cotton для продажи одежды». Для выполнения данной цели в процессе разработки веб-сайта были решены следующие цели:

- проведен анализ предметной области;
- спроектирована концептуальная модель предметной области;
- разработаны требования к веб-сайту;
- спроектированы структура сайта и прототип базы данных;
- разработан веб-сайт на основе спроектированной модели;

 произведено тестирование и отладка информационной системы. Разработанный веб-сайт позволит:

- размещать объявления;
- использовать удобные инструменты поиска нужной одежды;
- общаться через встроенный чат.

В дальнейшем, при эксплуатации веб-сайта планируется доработать функционал, приблизив его к уровню современных аналогов. Планируемые улучшения:

- улучшить возможности поиска и фильтрации объявлений;
- расширение возможностей настроек профиля;
- расширение возможной рекламы;

добавить возможность ставить отзывы товарам и продавцам;

 создать алгоритм рекомендуемых объявлений на основе посещённых.

Эксплуатация данного веб-сайта будет способствовать повышению товарооборота на рынке одежды и увеличению выбора, а, следовательно, и конкуренции среди возможных площадок для размещения бесплатных объявлений.

52

#### **Список используемой литературы**

<span id="page-52-0"></span>1. ISO / IEC / IEEE 29119-1:2013 - Разработка программного обеспечения и систем. Тестирование программного обеспечения. Часть 1. Понятия и определения.

2. ISO / IEC / IEEE 29119-2:2013 - Разработка программного обеспечения и систем. Тестирование программного обеспечения. Часть 2. Процессы тестирования

3. ISO/IEC/IEEE 29119-3:2013 - Разработка программного обеспечения и систем. Тестирование программного обеспечения. Часть 3. Тестовая документация.

4. Microsoft Visio – Краткое руководство [Электронный ресурс] URL: https://coderlessons.com/tutorials/microsoft-

technologies/izuchitemicrosoftvisio/microsoft-visio-kratkoe-rukovodstvo (дата обращения: 11.04.2022).

5. Бабич, А. В. Введение в UML : учебное пособие / А. В. Бабич. — 4-е изд. — Москва : Интернет-Университет Информационных Технологий (ИНТУИТ), Ай Пи Ар Медиа, 2022. — 198 c. — ISBN 978-5-4497-1637-8. — Текст : электронный // Цифровой образовательный ресурс IPR SMART : https://www.iprbookshop.ru/120473.html

6. Бакалаврская работа: структура, содержание, оформление : учеб. метод. пособие / Воронежский государственный архитектурно-строительный университет ; сост.: А. И. Половинкина [и др.]. – Воронеж : Воронежский ГАСУ, 2016. – 83 c. – Текст : электронный. Цифровой образовательный ресурс IPR SMART https://www.iprbookshop.ru/54991.html

7. Буч, Гради Введение в UML от создателей языка / Гради Буч, Джеймс Рамбо, Ивар Якобсон. - М.: ДМК Пресс, 2015. - 496 c.

8. ГОСТ Р ИСО/МЭК 12119-2000 - Информационная технология. Пакеты программ. Требования к качеству и тестирование.

9. Зегжда, Д.П. Основы безопасности информационных систем / Д. П. Зегжда, А.М. Ивашко. - М.: Горячая линия - Телеком, 2017. - 452 c.

10. Катунин, Г. П. Создание профессиональных презентаций : учеб. пособие / Г. П. Катунин. – Саратов : Ай Пи Эр Медиа, 2019. – 614 c. – ISBN 978-5-4486-0716-5. – Текст : электронный. Цифровой образовательный ресурс IPR SMART https://www.iprbookshop.ru/80923.html

11. Королев, Е. Н. Администрирование СУБД : учебное пособие / Е. Н. Королев, Б. Н. Тишуков, А. В. Мандрыкин. — Воронеж : Воронежский государственный технический университет, ЭБС АСВ, 2021. — 156 c. — ISBN 978-5-7731-0947-1. — Текст : электронный Цифровой образовательный ресурс IPR SMART : https://www.iprbookshop.ru/118629.html

12. Маглинец Ю.А. Анализ требований к автоматизированным информационным системам. учебное пособие [Электронный ресурс] : [учеб. пособие] / Ю. А. Маглинец – 3 – е изд.. – Москва, Саратов : ИНТУИТ, Ай Пи Ар Медиа, 2020. – 191 c. https://www.iprbookshop.ru/89417.html

13. Мазилкина, Е. И. Искусство успешной презентации : практ. пособие / Е. И. Мазилкина. – 2-е изд. – Саратов: Ай Пи Эр Медиа, 2019. – 151 с. – ISBN 978-5-4486-0469-0. – Текст : электронный. Цифровой образовательный ресурс IPR SMART https://www.iprbookshop.ru/79633.html

14. Методические рекомендации по подготовке бакалаврской выпускной квалификационной работы : для обучающихся по направлению подгот. 09.03.03 Прикладная информатика (профиль: Прикладная информатика в экономике) : учеб. пособие / В. С. Канев, А. Н. Полетайкин, Я. П. Швецов, Ю. В. Шевцова. – Новосибирск : Сибирский государственный университет телекоммуникаций и информатики, 2016. – 90 c. – Текст : электронный. Цифровой образовательный ресурс IPR SMART https://www.iprbookshop.ru/69542.html

15. Методы анализа предметных областей : курс лекций для студентов факультета математики и информатики (по направлению подгот. 09.03.03 прикладная информатика в дизайне) / Набережночелнинский

54

государственный педагогический университет ; сост. Ф. С. Сиразов. – Набережные Челны : НГПУ, 2018. – 66 c. – Текст : электронный. Цифровой образовательный ресурс IPR SMART https://www.iprbookshop.ru/76444.html

16. Мидоу, Ч. Анализ информационных систем: моногр. / Ч. Мидоу. - М.: Прогресс, 2015. - 400 c.

17. Мкртычев, С. В. Прикладная информатика. Бакалаврская работа : электрон. учеб.-метод. пособие / С. В. Мкртычев, О. М. Гущина, А. В. Очеповский ; Тольяттинский государственный университет. – Тольятти : Издво ТГУ, 2019. – ISBN 978-5-8259-1386-5. – Текст : электронный. Репозиторий ТГУ https://dspace.tltsu.ru/handle/123456789/8868

18. Практическое применение нотации визуального моделирования UML в бизнес процессах : учебное пособие / Д. В. Шлаев, С. Г. Шматко, Ю. В. Орел, А. А. Сорокин. — Ставрополь : АГРУС, 2022. — 72 c. — Текст : электронный // Цифровой образовательный ресурс IPR SMART : [сайт]. — URL: https://www.iprbookshop.ru/129601.html

19. Раскин. Интерфейс: новые направления в проектировании компьютерных систем / Раскин, Джеф. - М.: Символ-плюс, 2017. - 272 c.

20. Розенберг, Д. Применение объектного моделирования с использованием UML и анализ прецедентов на примере книжного Internet-магазина / Д. Розенберг, К. Скотт ; перевод А. А. Слинкина. — 2-е изд. — Москва : ДМК Пресс, 2022. — 159 c. — ISBN 978-5-89818-245-8. — Текст : электронный // Цифровой образовательный ресурс IPR SMART : https://www.iprbookshop.ru/126310.html

21. Савельев, А. О. HTML5. Основы клиентской разработки : учебное пособие / А. О. Савельев, А. А. Алексеев. — 3-е изд. — Москва, Саратов : Интернет-Университет Информационных Технологий (ИНТУИТ), Ай Пи Ар Медиа, 2020. — 270 c. — ISBN 978-5-4497-0296-8. — Текст : электронный // Цифровой образовательный ресурс IPR SMART https://www.iprbookshop.ru/89407.html

55

22. Cors – npm [Электронный ресурс] URL: npmjs.com/package/cors (дата обращения: 21.04.2022).

23. Jet Brains – Webstorm [Электронный ресурс] WebStorm: The Smartest JavaScript IDE by JetBrains https://www.jetbrains.com/webstorm/ (дата обращения: 19.04.2022).

24. Scott T. Systems Analysis and Design. / T. Scott, Harry J. Rosenblatt. 2016. 752 p.

25. Thomas Hunter II Distributed Systems with Node.js: O'Reilly Media, Inc., 2021. 377 p.

26. Yakov Fain and Anton Moiseev Angular Development with Typescript, Second Edition: Manning Publications Co. 2019. 731